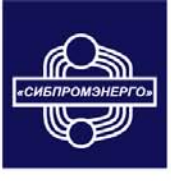

ОБЩЕСТВО С ОГРАНИЧЕННОЙ ОТВЕТСТВЕННОСТЬЮ  $\blacksquare$ КОМПЛЕКСНОЕ РЕШЕНИЕ ЗАДАЧ ПО КОТЕЛЬНОМУ ОБОРУДОВАНИЮ

# ПРЕОБРАЗОВАТЕЛИ ИЗМЕРИТЕЛЬНЫЕ ТЕМПЕРАТУРЫ МНОГОФУНКЦИОНАЛЬНЫЕ

# ПРОМА-ИТМ

# РУКОВОДСТВО ПО ЭКСПЛУАТАЦИИ

659315, Алтайский край, г. Бийск, ул. Васильева, 64/1<br>Департамент продаж: тел./факс: (3854) 34-90-34, 34-03-26, 34-10-36<br>Коммерческий директор: тел.: (3854) 34-29-11<br>Сервисная служба: тел./факс: (3854) 25-05-65 ИНН 2204008435 КПП 220401001 ОКВД 51.65.6 ОКПО 01623772 р/счет 40702810502450111931 Алтайский Банк СБРФ г. Барнаул Приемная: тел./факс: (3854) 25-06-75 E-mail: manager@sibpromenergo.ru

2006

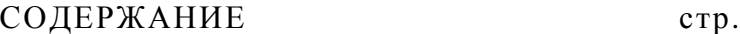

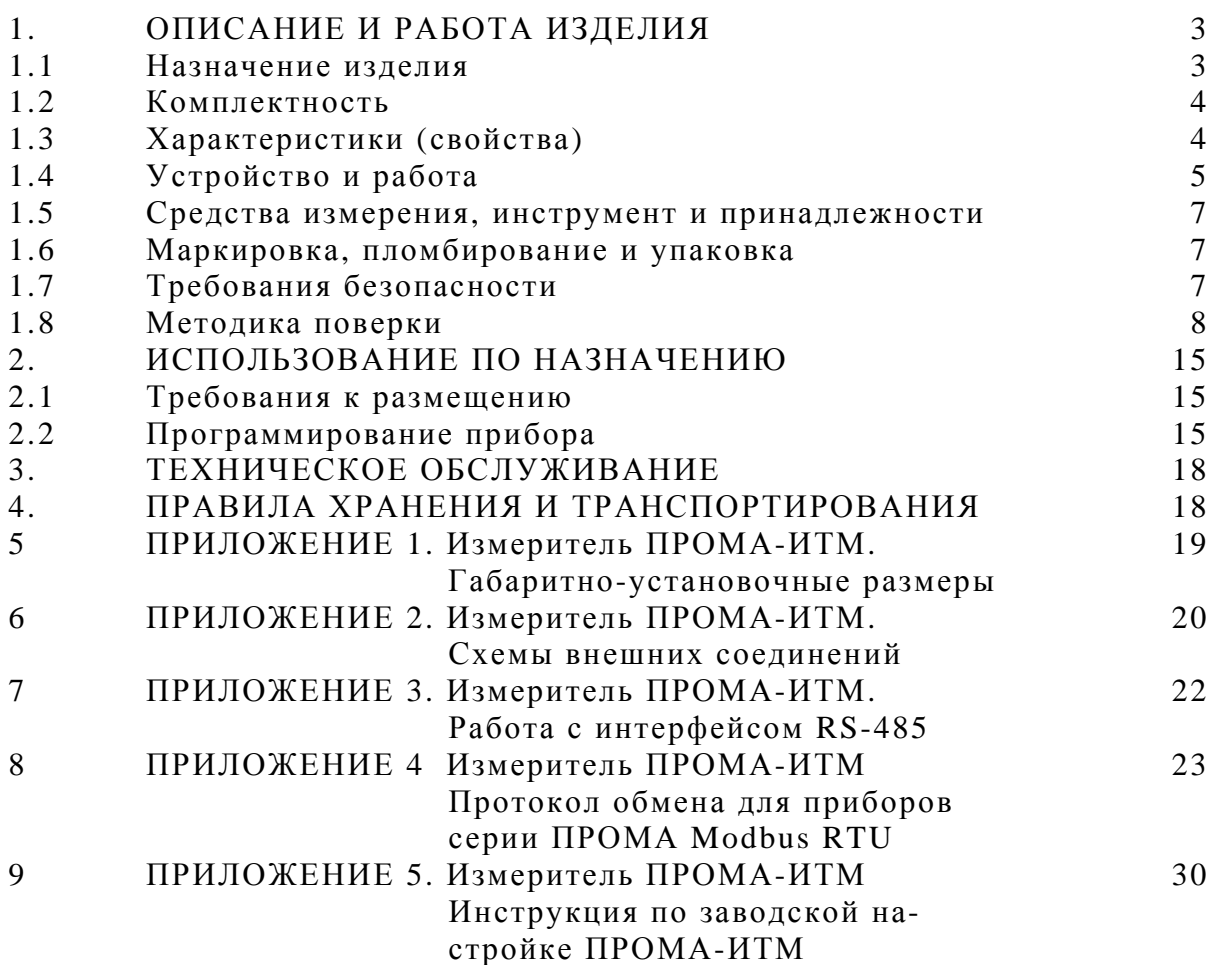

Настоящее руководство по эксплуатации распространяется на измерители температуры многофункциональные ПРОМА-ИТМ (в дальнейшем – измерители) и содержит сведения об устройстве, принципе действия, а также указания необходимые для правильной эксплуатации и полного использования технических возможностей приборов ПРОМА-ИТМ.

Настоящее руководство по эксплуатации распространяется на все измерители серии ПРОМА-ИТМ, изготавливаемых по ТУ 4211-034-04880601-2006.

## **1. ОПИСАНИЕ И РАБОТА ИЗДЕЛИЯ**

1.1. Назначение изделия.

1.1.1. Измерители предназначены для непрерывного преобразования сигнала от первичного внешнего преобразователя температуры (термопары, термометра сопротивления) в унифицированный токовый сигнал (4-20) мА, отображения текущего значения измеряемого параметра на встроенном светодиодном 7-ми сегментном 4-разрядном индикаторе и выдачи релейных сигналов в схему регулирования и сигнализации.

Измерители могут использоваться в устройствах контроля, регулирования и управления технологическими процессами в системах газопотребления и других отраслях.

Типы первичных преобразователей температуры и программируемые пользователем диапазоны измерений приведены в таблице 1.

1.1.2. Номинальные значения климатических факторов – по группе УХЛ3.1 ГОСТ15150-69. При этом значения температуры и влажности окружающего воздуха должны устанавливаться равными:

верхнее значение предельной рабочей температуры  $+50^{\circ}\text{C}$ ; нижнее значение предельной рабочей температуры  $+5^{\circ}\text{C}$ ; рабочее значение относительной влажности  $30 - 80\%$  при  $35^{\circ}$ С.

1.1.3. Измеритель должен выдерживать при эксплуатации воздействие на них механических факторов внешней среды, соответствующее группе исполнения N1 по ГОСТ 12997-84:

Синусоидальные вибрации высокой частоты 10-55 Гц с амплитудой смещения 0,15 мм

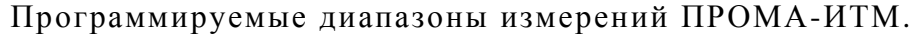

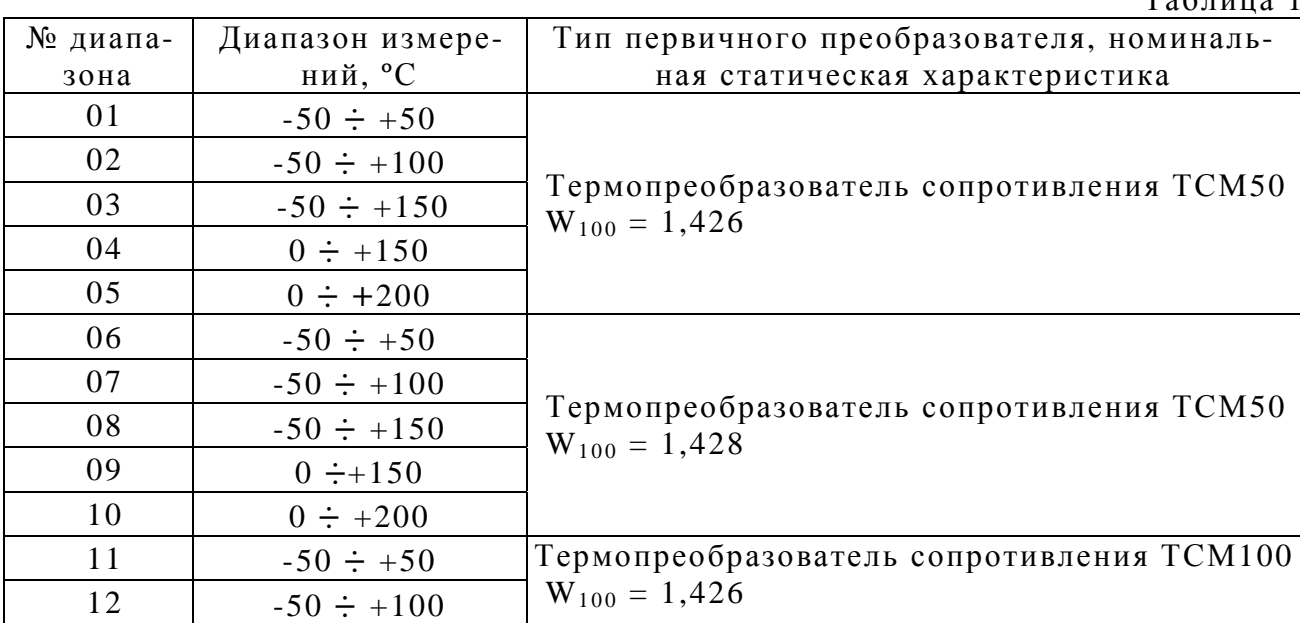

 $Ta6\pi$ ица 1

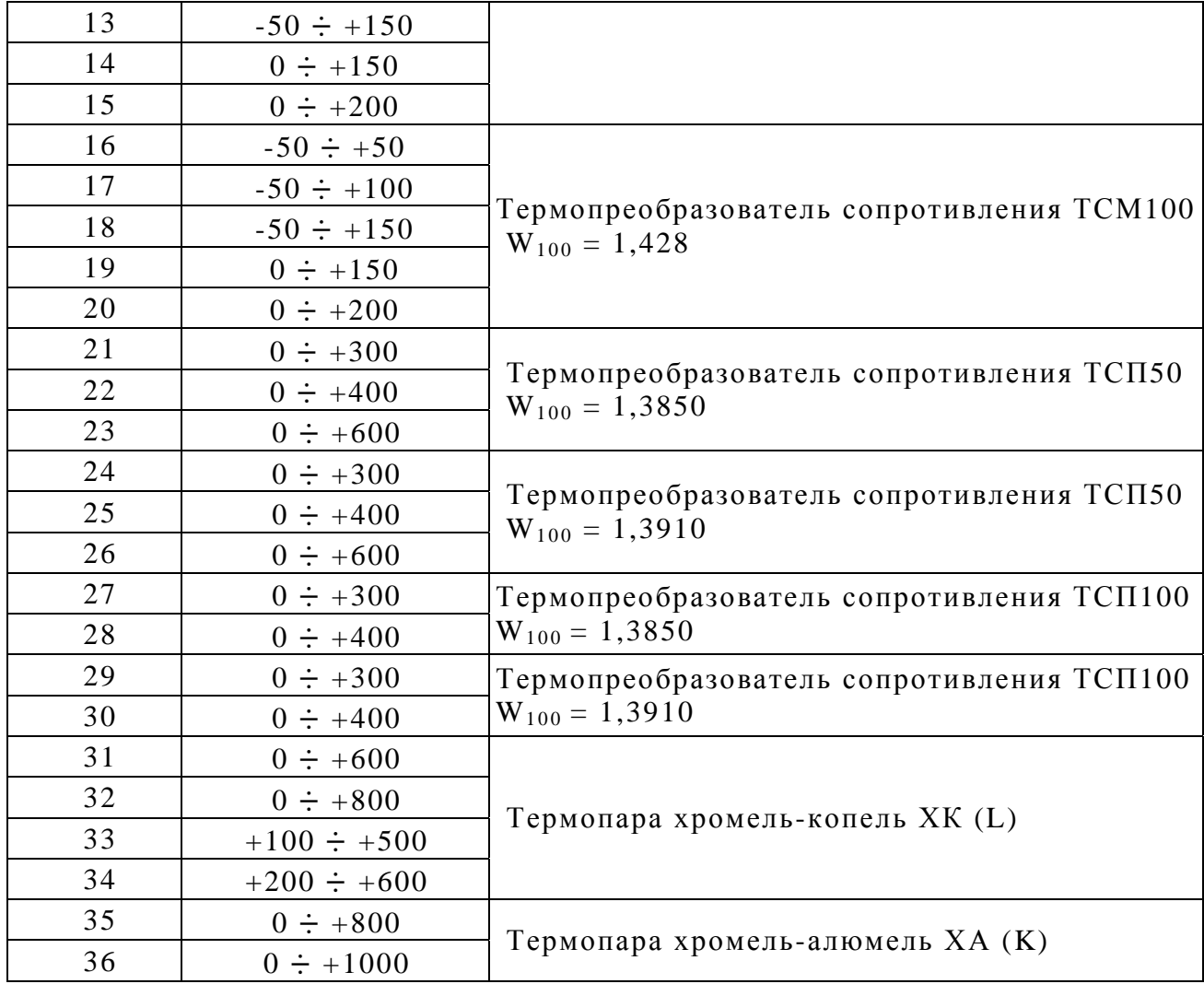

# 1.2. Комплектность

Комплект поставки должен соответствовать указанному в таблице 2.

Таблица 2.

|                                    |                             |             | таолица <i>2</i> .                                                |
|------------------------------------|-----------------------------|-------------|-------------------------------------------------------------------|
| Обозначение                        | Наименование                | Кол.        | Примечание                                                        |
| B407.022.000.000                   | Измеритель ПРОМА-ИТМ        | <b>IIIT</b> |                                                                   |
| B407.022.000.000 $\Pi$ C   Паспорт |                             | ЭКЗ.        |                                                                   |
| B407.022.000.000P <sub>3</sub>     | Руководство по эксплуатации | ЭКЗ.        | Доп. поставлять 1<br>экз. на 5-10 при-<br>боров в один ад-<br>pec |
|                                    | Цержатель                   | $2 \mu T$   | ЗИП                                                               |
|                                    | Винт самонарезающий М4х45   | $2 \mu T$   | ЗИП                                                               |

1.3. Характеристики (свойства)

1.3.1. Измеритель выполняет следующие функции:

преобразование и выдачу на регистрацию или регулирование измеряемой температуры от первичного термопреобразователя в токовый сигнал (4-20) мА;

индикацию текущего значения температуры на светодиодном индикаторе;

сравнение текущего значения температуры с установленными границами и выдачу 2-х дискретных сигналов при выходе контролируемого параметра за границы «MIN» и «MAX»;

передачу информации по интерфейсу RS-485.

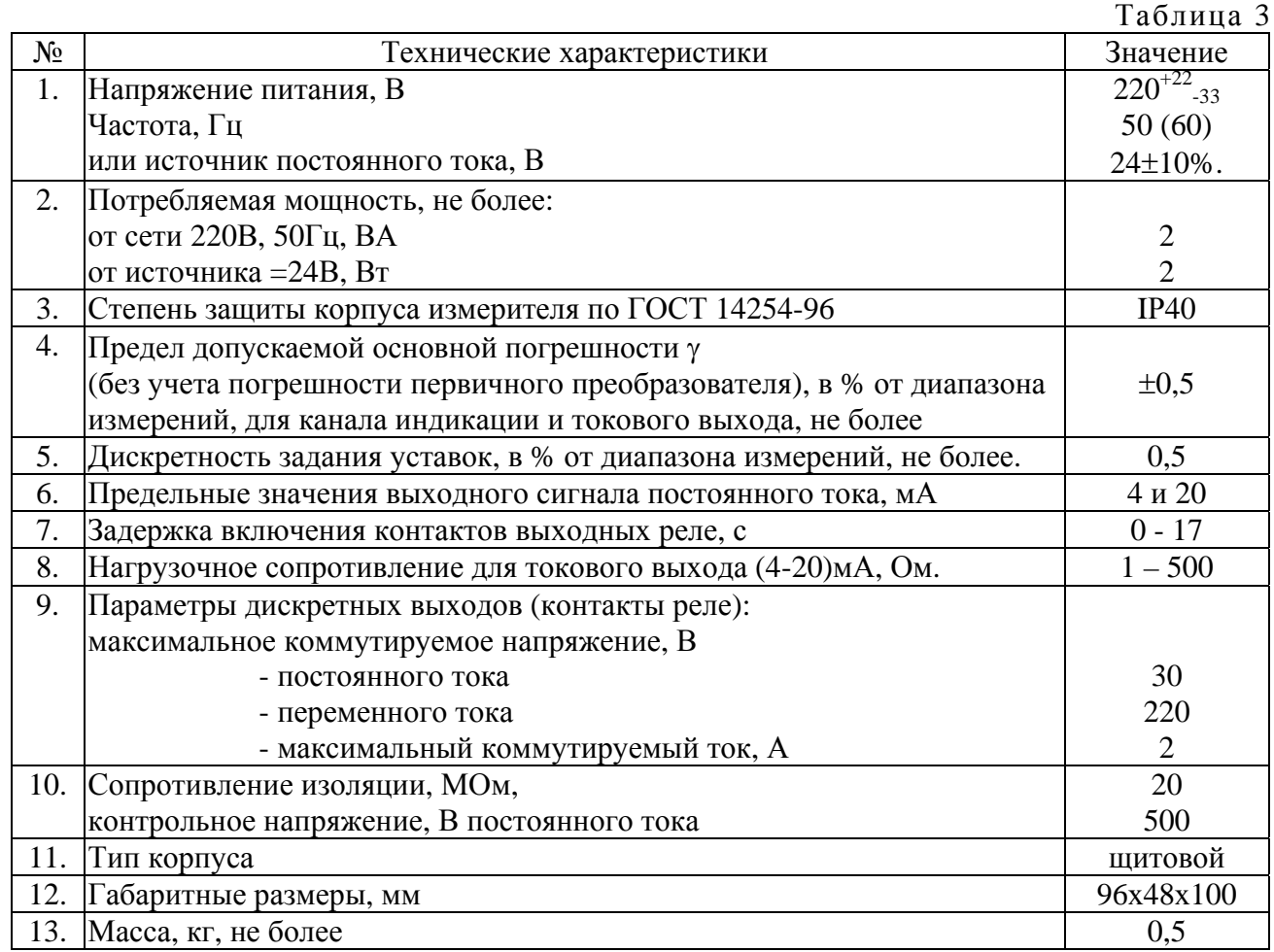

#### Технические характеристики прибора ПРОМА-ИТМ.

# 1.4. Устройство и работа

### 1.4.1. Структурная схема измерителя приведена на рис.1.

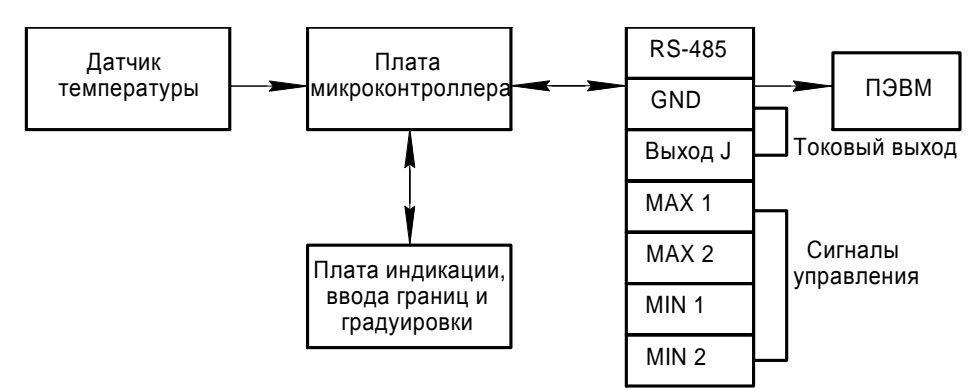

Рис.1. Структурная схема измерителя ПРОМА-ИТМ.

1.4.2. Принцип действия измерителя основан на преобразовании измеряемой температуры первичным преобразователем температуры в электрический сигнал.

Сигнал от первичного преобразователя поступает на плату микроконтроллера, где он усиливается и обрабатывается в соответствии с алгоритмом нормализации и температурной компенсации. Для компенсации температуры «холодного» спая термопары производится измерение температуры приборной платы цифровым датчиком и вводится программная корректировка. Плата индикации отображает на 7-ми сегментном 4-х знаковом индикаторе текущее значение измеряемого параметра.

Выбор любого диапазона измерения из набора таблицы 1 выбирается при вводе прибора в эксплуатацию в режиме «ПРОГРАММИРОВАНИЕ» с помощью кнопок установки границ сигнализации (кнопки имеют двойное назначение!).

Выход величины температуры за пределы устанавливаемых границ (уставок) сопровождается светодиодной сигнализацией и выдачей дискретных сигналов в виде переключения контактов реле.

Значения границ верхнего и нижнего пределов сигнализации вводятся в микроконтроллер также с помощью тех же 2-х кнопок с самовозвратом в режиме «РАБОТА».

1.4.3. Конструктивно измеритель выполнен в пластмассовом корпусе щитового исполнения и состоит из электронного блока, включающего в себя плату микропроцессора и плату индикации. В сборку электронного блока также входит передняя панель, на которой расположены кнопки управления, цифровой индикатор и светодиоды. На задней стенке расположены 2 клеммные колодки для внешних подключений.

На передней панели (рис.2) расположены элементы управления. Кнопки: ГРАНИЦА ВЕРХНЯЯ **▲** и ГРАНИЦА НИЖНЯЯ **▼.** Светодиодные индикаторы (сверху вниз): ГРАНИЦА ВЕРХНЯЯ, НОРМА, ГРАНИЦА НИЖНЯЯ. Цифровое табло индикации текущего значения измеряемого параметра.

На задней стенке корпуса и панели (рис.3) расположены:

– колодка ХТ1 для подключения внешних цепей;

- колодка ХТ2 «Датчик» для подключения датчиков температуры;

– клемма «Земля».

Конструкция, габаритные размеры и разметка щита для установки измерителя приведены в ПРИЛОЖЕНИИ 1.

1.4.4.Типовые схемы подключения измерителей приведены в ПРИЛОЖЕНИИ 2.

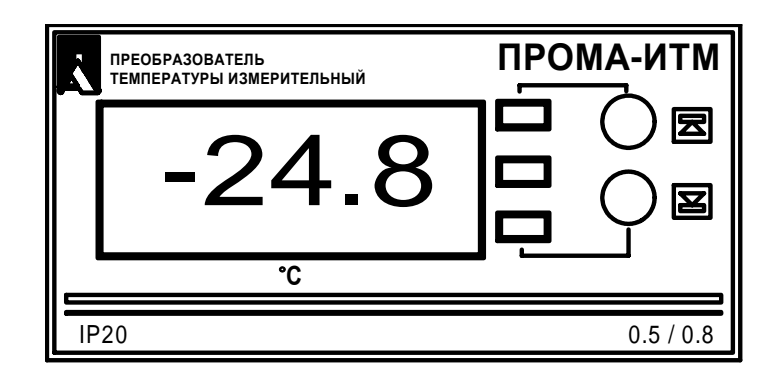

Рис.2. Внешний вид измерителя

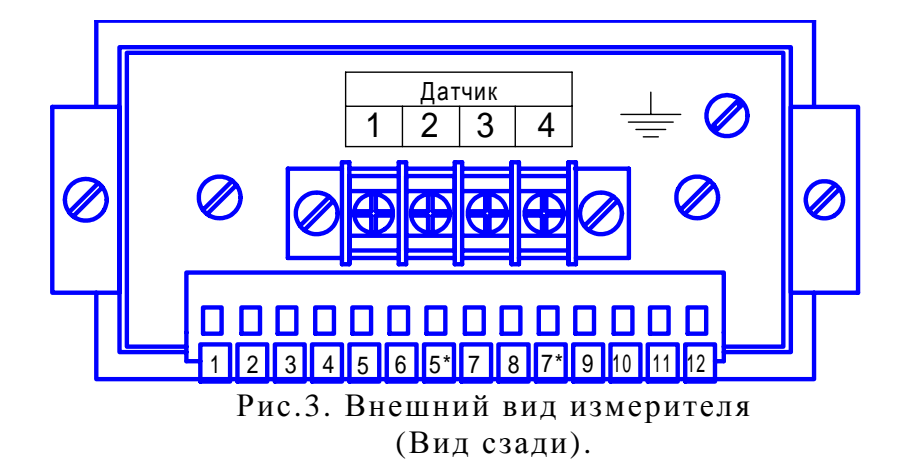

1.5. Средства измерения, инструмент и принадлежности

1.5.1. Средства измерения, инструмент и принадлежности должны соответствовать указанным в таблице 4.

Таблица 4.

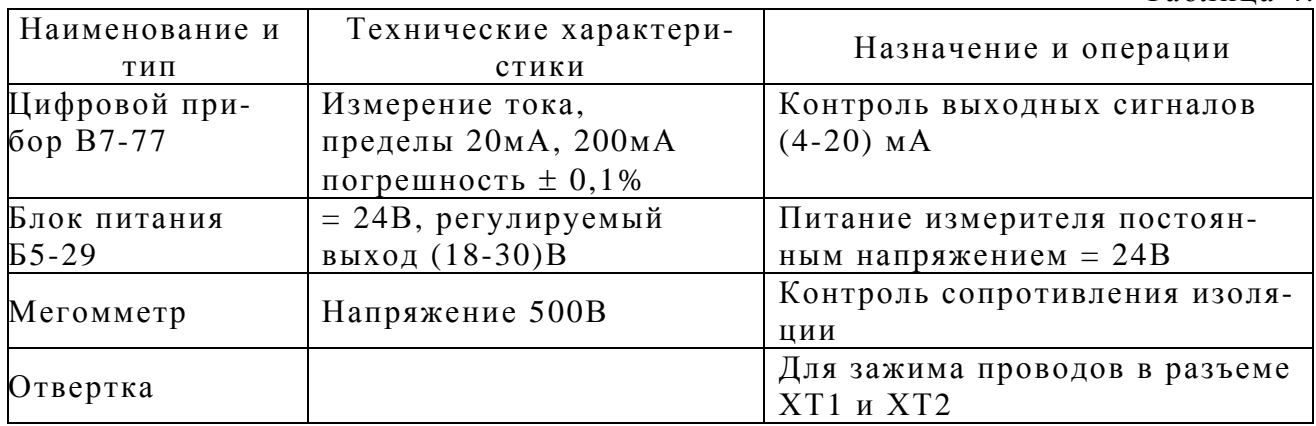

1.6. Маркировка и упаковка.

1.6.1. На лицевой панели нанесены:

обозначение измерителя – ПРОМА-ИТМ;

товарный знак предприятия–изготовителя;

единицы измерения - ºС;

класс точности – 0,5;

обозначение степени защиты – IP20;

изображение знака утверждения типа;

1.6.2. На верхней стороне корпуса нанесены:

заводской номер;

год выпуска;

назначение контактов клеммной колодки ХТ1.

1.6.3. Транспортная маркировка должна соответствовать требованиям ГОСТ 14192-96.

На транспортной таре должны быть нанесены манипуляционные знаки: «Осторожно, хрупкое», «Боится сырости».

1.6.4. Упаковка измерителей производится по ГОСТ 9181-74 в потребительскую тару из гофрированного картона вместе с паспортом и руководством по эксплуатации.

На боковую поверхность коробки должна быть наклеена этикетка по ГОСТ 2.601-95.

1.7. Требования безопасности

1.7.1. По способу защиты от поражения электрическим током измерители относятся к классу I по ГОСТ 12.2.007.0-75.

1.7.2. В измерителях используется опасное для жизни напряжение. При установке измерителей, устранении неисправностей и техническом обслуживании необходимо отключить измеритель и подключаемые устройства от питающей сети.

1.7.3. Заземлить измеритель проводом с сечением не менее 0,75 мм<sup>2</sup>, подключив к клемме «Земля».

1.7.4. Эксплуатация измерителей разрешается производить только квалифицированными специалистами, изучившими настоящее руководство по эксплуатации и только при наличии инструкции по технике безопасности, утвержденной руководителем предприятия-потребителя.

1.8. Методика поверки

1.8.1. Рекомендуемая периодичность поверки – один раз в 2 года.

В период эксплуатации разрешается поверку прибора производить только на выбранном пределе измерения и градуировки.

1.8.2. Методы и средства поверки.

1.8.2.1. Операции поверки.

При проведении поверки должны выполняться следующие операции:

1) внешний осмотр;

2) опробование;

3) определение предела допускаемой основной погрешности индикации, выходного токового сигнала и срабатывания каналов сигнализации.

1.8.2.2. Средства поверки.

При проведении поверки должны применяться средства измерения и устройства, приведенные в таблице 4 или с аналогичными техническими и метрологическими характеристиками.

Применяемые при поверке контрольно-измерительные приборы должны иметь действующие свидетельства о поверке, на рабочем месте должны быть настоящее руководство, ГОСТ 6651-94 и ГОСТР 8.585-2001.

1.8.3. Условия поверки и подготовка к ней.

При проведении поверки должны соблюдаться следующие условия:

1) температура окружающего воздуха  $(23\pm2)^{0}C$ ;

2) относительная влажность воздуха от 45 до 80%;

3) удары и вибрации, тряска должны отсутствовать;

4) атмосферное давление от 84 до 106,7 кПа;

5) напряжение питания:

переменного тока -  $(220^{+22}_{-33})$  B; постоянного тока -  $(24B \pm 10\%)$ B. + −

Поверка прибора производится через 20мин. после включения питания.

Перечень контрольно-измерительных приборов.

Таблица 5

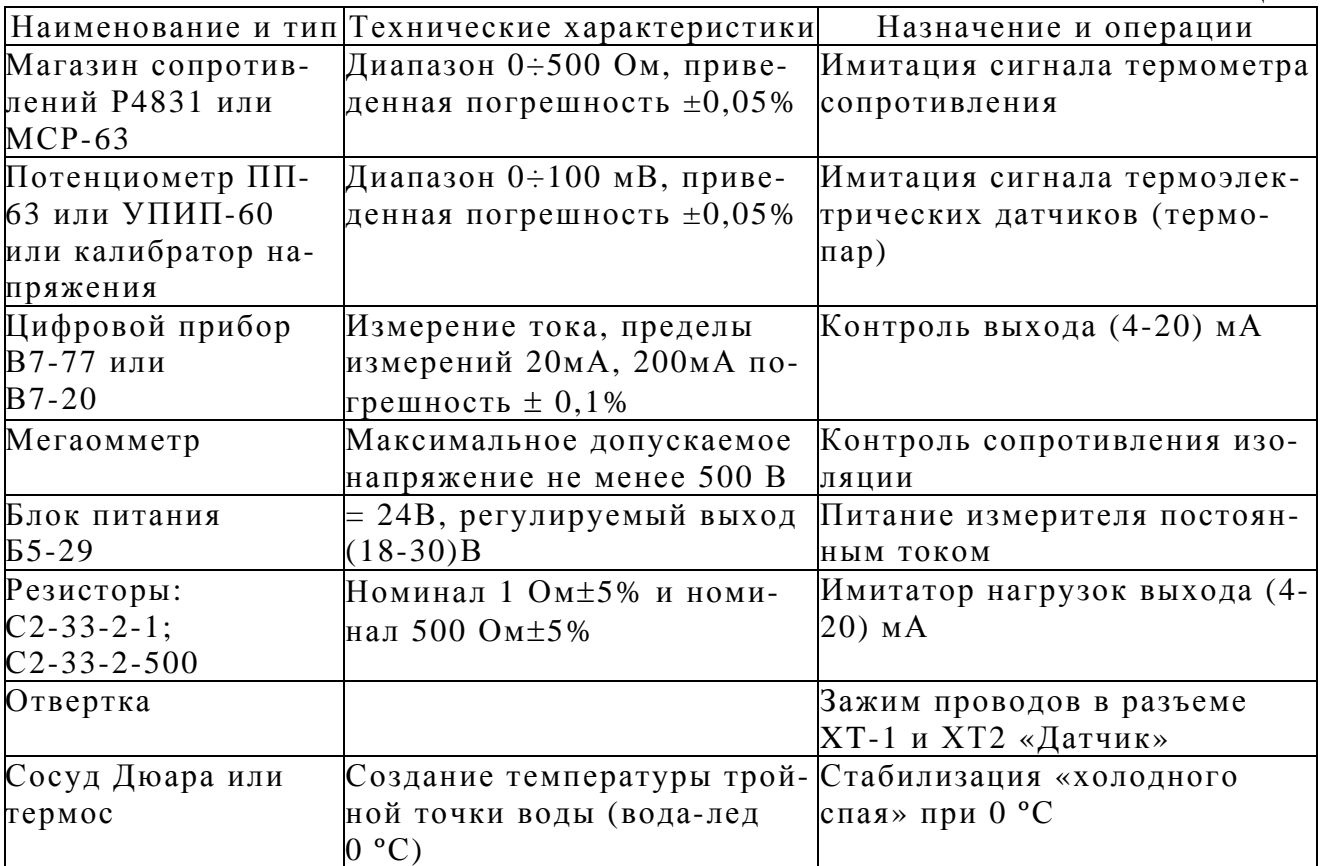

1.8.4. Проведение поверки.

1.8.4.1. Внешний осмотр.

При проведении внешнего осмотра устанавливается:

1) комплектность;

2) маркировка;

3) отсутствие повреждений наружных поверхностей и других дефектов.

1.8.4.2. Опробование.

Для опробования собрать схему согласно рис.4(вариант с термометром сопротивления) или рис.5(6) вариант с термопарой.

В дальнейшем эти схемы использовать для соответствующих операций поверок.

Измеритель устанавливают в нормальное рабочее положение в соответствии с его описанием.

Измеритель выдерживают во включенном состоянии не менее 20 мин., контролируя при этом наличие цифровой индикации и служебной информации в соответствии с руководством по эксплуатации.

Проверяют работоспособность, имитируя выходной сигнал от первичного преобразователя температуры от нижнего предельного значения до верхнего магазином сопротивлений или потенциометром. При этом должны наблюдаться:

изменение выходного токового сигнала от 4 мА до 20 мА;

изменение показаний индикации от нижнего до верхнего предела;

непрерывное свечение среднего светодиода (зеленый) при нахождении параметра в зоне «НОРМА»;

свечение светодиодов «ГРАНИЦА НИЖНЯЯ» (красный) и «ГРАНИЦА ВЕРХНЯЯ» (красный) при выходе измеряемой температуры за установленные границы диапазона.

1.8.4.3 Определение основной приведенной погрешности.

При периодической поверке основную погрешность определяют в два цикла: до корректировки диапазона изменения выходного сигнала (калибровка) и после корректировки диапазона. Допускается второй цикл не проводить, если основная приведенная погрешность соответствует п. 1.3.

Основную приведенную погрешность определяют в 5 точках, равномерно расположенных в диапазоне измерений.

Работа с термопреобразователями сопротивления.

Для определения погрешности измерения измерителей подключить к его входу вместо датчика магазин сопротивлений в соответствии со схемой подключения рис.4 по 4-х проводной схеме, сопротивления проводов которой должно быть не более 50Ом. Последовательно устанавливая на магазине значения сопротивлений по ГОСТ 6651-94, соответствующие температурам в контрольных точках выбранного диапазона и НСХ - указанных в таблицах 6 для датчиков ТСМ и в таблицах 7 для датчиков ТСП - зафиксировать показания цифрового индикатора и выходного токового сигнала по миллиамперметру для каждой контрольной точки.

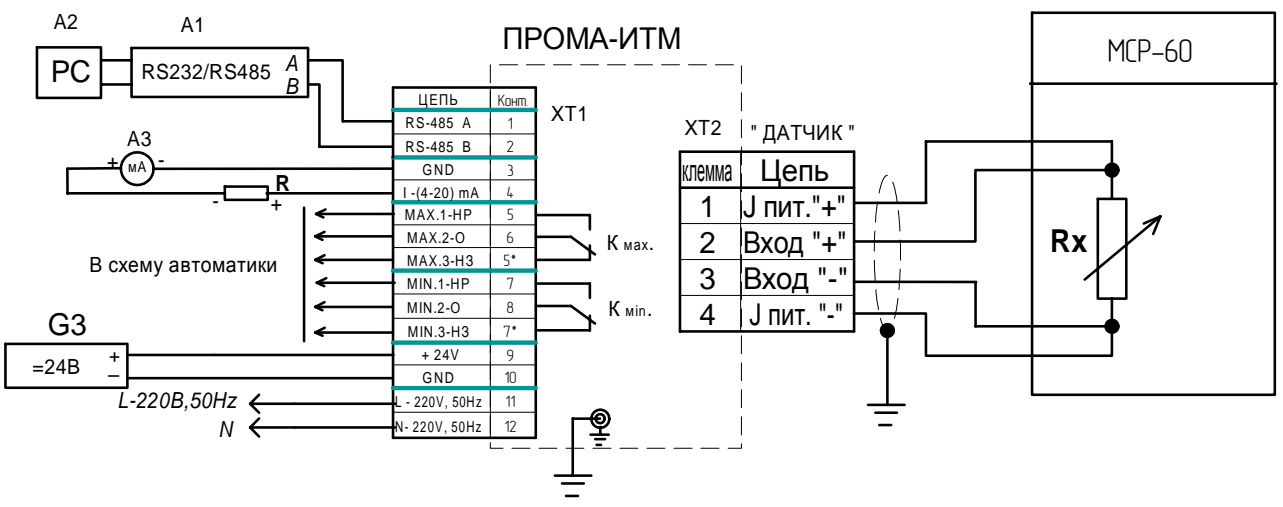

Рис.4. Схема поверки градуировки с термопреобразователем сопротивления.

A1 - преобразователь интерфейса RS-232 / RS-485 с гальванической развязкой типа ADAM-4520, A2 - ПЭВМ РС с программным обеспечением для SCADA системы, АЗ - цифровой прибор В7-77 (миллиамперметр 0-30 мА), R - нагрузка токового выхода R=500 Ом, G3 - источники постоянного тока 24B с допустимым током 0,2A на один прибор.

Работа с термоэлектродными преобразователями (термопарами):

для определения погрешности измерения приборов ПРОМА-ИТМ подключить к его входу вместо датчика потенциометр в соответствии со схемой подключения рис.5 или рис.6. Подготовить сосуд Дюара (термос), заполнив его на 1/2 дистиллированной водой и льдом - льдинки должны плавать в воде. В термосе обеспечивается равновесная температура 0 °С. Поместить в термос термопару градуировки ХА (K) или ХК (L) с открытым спаем (опорный спай) - тип спая должен соответствовать градуировке используемой при эксплуатации термопары. Последовательно задавая на потенциометре величины термоЭ.Д.С. по ГОСТ Р 8.585-2001, соответствующие заданным температурам по таблице 8 для НСХ градуировки ХК или по таблице 9 для НСХ градуировки ХА - зафиксировать показания цифрового индикатора и выходного токового сигнала по миллиамперметру для каждой контрольной точки.

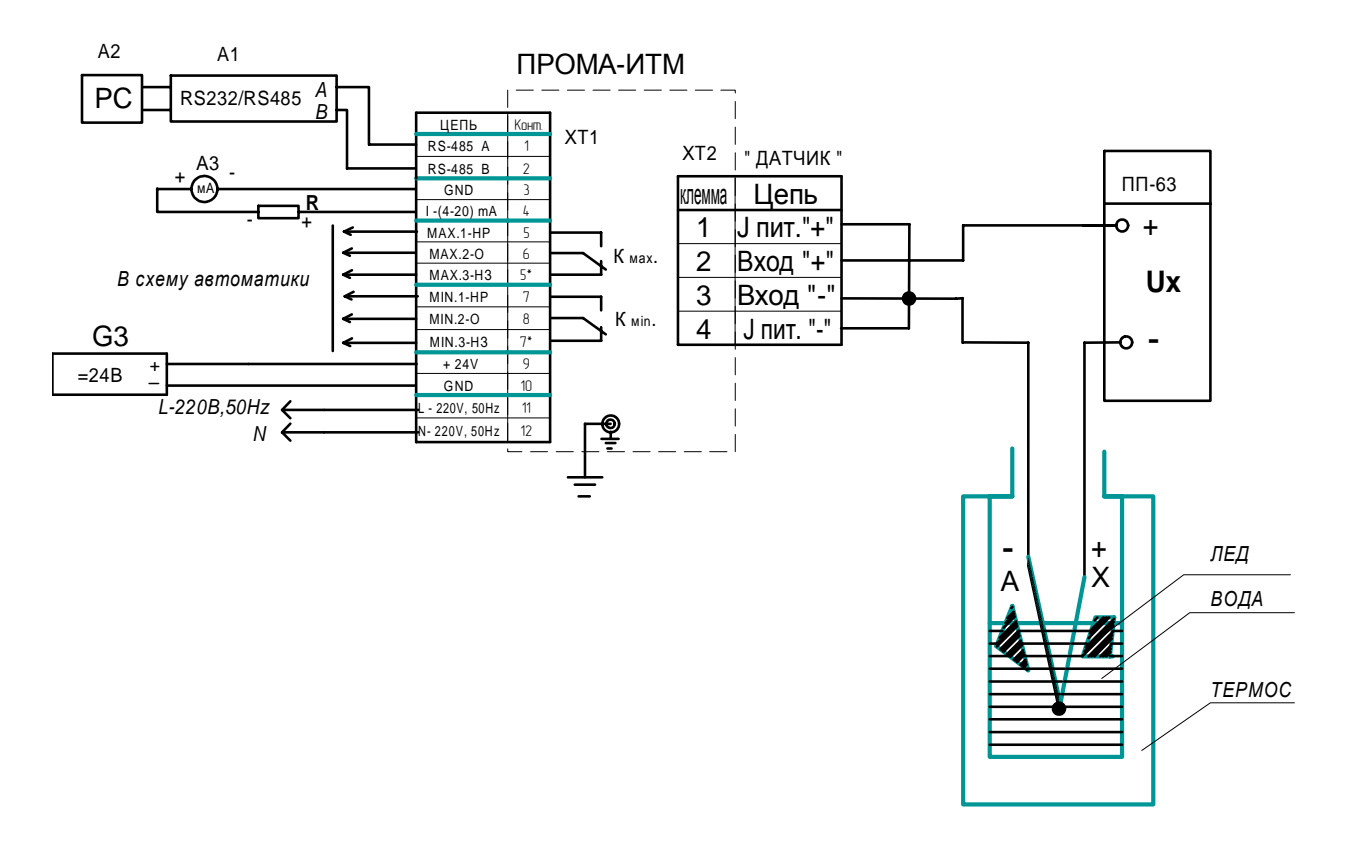

Рис.5. Схема поверки градуировки с термопарой типа ХА (К).

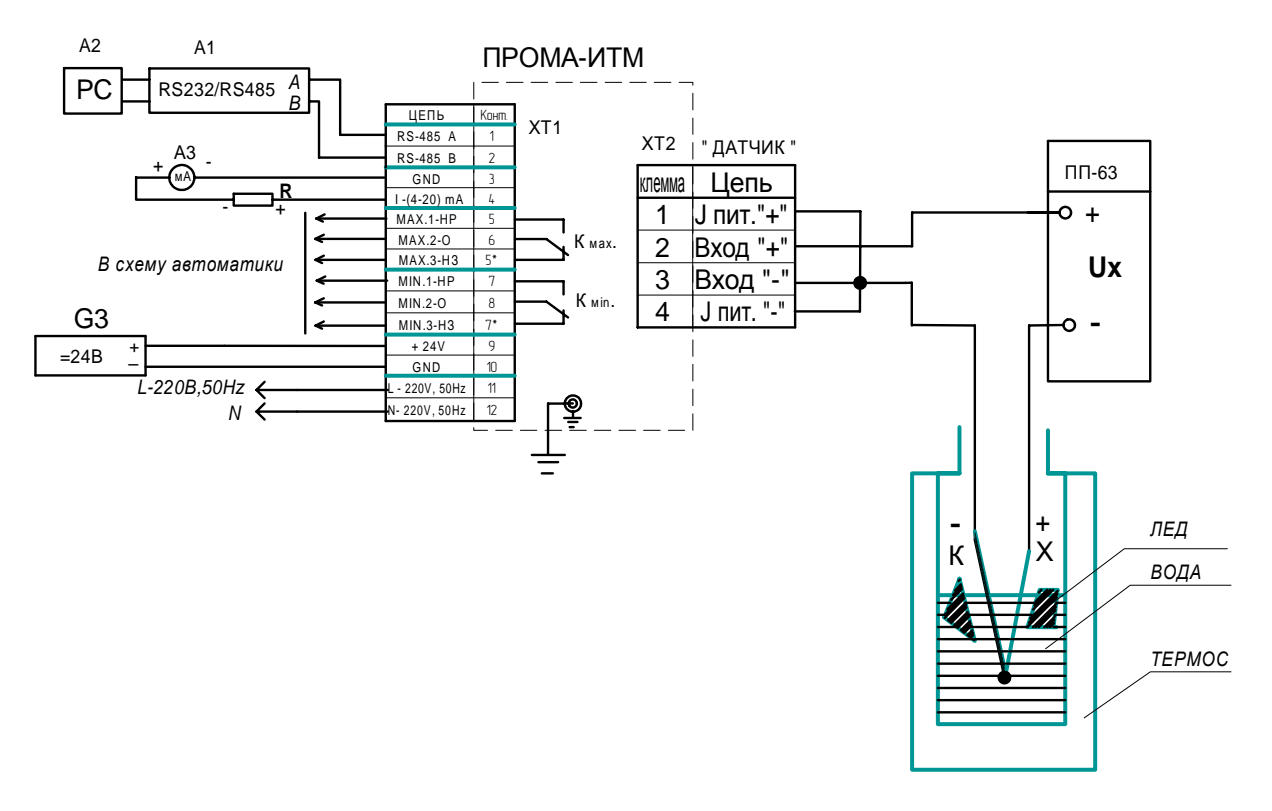

Рис.6. Схема поверки градуировки с термопарой типа XK (L).

| Термопреобразователи сопротивления медные ГОСТ 6651 - 94 |                              |                   |                                        |              |            |            |        |  |
|----------------------------------------------------------|------------------------------|-------------------|----------------------------------------|--------------|------------|------------|--------|--|
| № диа-                                                   | Диапазон из-                 | Тип НСХ пре-      | Контролируемые точки, °С               |              |            |            |        |  |
| пазона                                                   | мерений, °С                  | образователя      | Сопротивление термопреобразователя, Ом |              |            |            |        |  |
|                                                          |                              | TCM50             | $-50$                                  | $-25$        | $\bf{0}$   | $+25$      | $+50$  |  |
| 01                                                       | $-50 \div +50$               | $W_{100} = 1,426$ | 39,35                                  | 44,675       | 50         | 55,325     | 60,65  |  |
|                                                          |                              | TCM50             | $-50$                                  | $-12,5$      | $+25$      | $+62,5$    | $+100$ |  |
| 02                                                       | $-50 \div 100$               | $W_{100} = 1,426$ | 39,35                                  | 47,338       | 55,325     | 63,312     | 71,3   |  |
|                                                          |                              | TCM50             | $-50$                                  | $\bf{0}$     | $+50$      | $+100$     | $+150$ |  |
| 03                                                       | $-50 \div 150$               | $W_{100} = 1,426$ | 39,35                                  | 50           | 60,65      | 71,3       | 81,95  |  |
|                                                          |                              | TCM50             | $\bf{0}$                               | $+37,5$      | $+75$      | $+112,5$   | $+150$ |  |
| 04                                                       | $0 \div +150$                | $W_{100} = 1,426$ | 50                                     | 57,988       | 65,975     | 73,963     | 81,95  |  |
|                                                          |                              | TCM50             | $\bf{0}$                               | $+50$        | $+100$     | $+150$     | $+200$ |  |
| 05                                                       | $0 \div +200$                | $W_{100} = 1,426$ | 50                                     | 60,65        | 71,3       | 81,95      | 92,6   |  |
| 06                                                       |                              | TCM50             | $-50$                                  | $-25$        | $\bf{0}$   | $+25$      | $+50$  |  |
|                                                          | $-50 \div +50$               | $W_{100} = 1,428$ | 39,24                                  | 44,635       | 50         | 55,35      | 60,70  |  |
| 07                                                       |                              | TCM50             | $-50$                                  | $-12,5$      | $+25$      | $+62,5$    | $+100$ |  |
|                                                          | $-50 \div 100$               | $W_{100} = 1,428$ | 39,24                                  | 47,322       | 55,35      | 63,338     | 71,4   |  |
| 08                                                       |                              | TCM50             | $-50$                                  | $\mathbf{0}$ | $+50$      | $+100$     | $+150$ |  |
|                                                          | $-50 \div 150$               | $W_{100} = 1,428$ | 39,24                                  | 50           | 60,70      | 71,4       | 82,095 |  |
| 09                                                       | $0 \div 150$                 | TCM50             | $\bf{0}$                               | $+37,5$      | $+75$      | $+112,5$   | $+150$ |  |
|                                                          |                              | $W_{100} = 1,428$ | 50                                     | 58,028       | 66,05      | 74,075     | 82,095 |  |
| 10                                                       | $0 \div +200$                | TCM50             | $\bf{0}$                               | $+50$        | $+100$     | $+150$     | $+200$ |  |
|                                                          |                              | $W_{100} = 1,428$ | 50                                     | 60,70        | 71,4       | 82,095     | 92,79  |  |
| 11                                                       | $-50 \div +50$               | <b>TCM100</b>     | $-50$                                  | $-25$        | $\bf{0}$   | $+25$      | $+50$  |  |
|                                                          |                              | $W_{100} = 1,426$ | 78,70                                  | 89,35        | 100        | 110,65     | 121,30 |  |
| 12                                                       | $-50 \div 100$               | <b>TCM100</b>     | $-50$                                  | $-12,5$      | $+25$      | $+62,5$    | $+100$ |  |
|                                                          |                              | $W_{100} = 1,426$ | 78,70                                  | 94,675       | 110,65     | 126,625    | 142,6  |  |
| 13                                                       | $-50 \div 150$               | <b>TCM100</b>     | $-50$                                  | $\bf{0}$     | $+50$      | $+100$     | $+150$ |  |
|                                                          |                              | $W_{100} = 1,426$ | 78,70                                  | 100          | 121,30     | 142,6      | 163,9  |  |
| 14                                                       | $0 \div +150$                | <b>TCM100</b>     | $\boldsymbol{0}$                       | $+37,5$      | $+75$      | $+112,5$   | $+150$ |  |
|                                                          |                              | $W_{100} = 1,426$ | 100                                    | 115,975      | 131,95     | 147,925    | 163,9  |  |
| 15                                                       | $0 \div 200$                 | <b>TCM100</b>     | $\bf{0}$                               | $+50$        | $+100$     | $+150$     | $+200$ |  |
|                                                          |                              | $W_{100} = 1,426$ | 100                                    | 121,30       | 142,6      | 163,9      | 185,2  |  |
| 16                                                       | $-50 \div +50$               | TCM100            | $-50$                                  | $-25$        | $\bf{0}$   | $+25$      | $+50$  |  |
|                                                          |                              | $W_{100} = 1,428$ | 78,48                                  | 89,27        | 100        | 110,70     | 121,4  |  |
| 17                                                       | $-50 \div 100$               | <b>TCM100</b>     | $-50$                                  | $-12,5$      | $+25$      | $+62,5$    | $+100$ |  |
|                                                          |                              | $W_{100} = 1,428$ | 78,48                                  | 94,645       | 110,70     | 126,755    | 142,8  |  |
| 18                                                       | $-50 \div 150$               | TCM100            | $-50$                                  | $\bf{0}$     | $+50$      | $+100$     | $+150$ |  |
|                                                          |                              | $W_{100} = 1,428$ | 78,48                                  | 100          | 121,4      | 142,8      | 164,19 |  |
| 19                                                       | $0 \div +150$                | TCM100            | $\bf{0}$                               | $+37,5$      | $+75$      | $+112,5$   | $+150$ |  |
|                                                          |                              | $W_{100} = 1,428$ | 100                                    | 116,055      | 132,1      | 148,15     | 164,19 |  |
| 20                                                       | $0 \div +200$                | <b>TCM100</b>     | $\boldsymbol{0}$                       | $+50$        | $+100$     | $+150$     | $+200$ |  |
|                                                          |                              | $W_{100} = 1,428$ | 100                                    | 121,40       | 142,8      | 164,9      | 185,58 |  |
|                                                          | Выходной токовый сигнал, мА  | 4,0               | 8,0                                    | 12,0         | 16,0       | 20,0       |        |  |
|                                                          | Допуск на токовый сигнал, мА | $\pm 0,08$        | $\pm 0,08$                             | $\pm 0,08$   | $\pm 0,08$ | $\pm 0,08$ |        |  |

Таблица 6. Таблица значений сопротивлений медных термопреобразовате-<br>лей в точках поверки диапазонов ПРОМА-ИТМ

| Термопреобразователи сопротивления платиновые ГОСТ 6651 - 94 |                         |                                          |                  |                                                     |            |            |            |  |  |
|--------------------------------------------------------------|-------------------------|------------------------------------------|------------------|-----------------------------------------------------|------------|------------|------------|--|--|
| № диа-                                                       | Диапазон из-            | Тип НСХ пре-<br>Контролируемые точки, °С |                  |                                                     |            |            |            |  |  |
| пазона                                                       | мерений, °С             |                                          |                  | образователя Сопротивление термопреобразователя, Ом |            |            |            |  |  |
| 21<br>TCII50<br>$0 \div +300$                                |                         | $\bf{0}$                                 | $+75$            | $+150$                                              | $+225$     | $+300$     |            |  |  |
|                                                              |                         | $W_{100} = 1,385$                        | 50               | 64,49                                               | 78,665     | 92,495     | 106,1      |  |  |
| 22                                                           | TCII50<br>$0 \div +400$ |                                          | $\mathbf{0}$     | $+100$                                              | $+200$     | $+300$     | $+400$     |  |  |
|                                                              |                         | $W_{100} = 1,385$                        | 50               | 69,25                                               | 87,92      | 106,01     | 123,52     |  |  |
| 23<br>$0 \div +600$                                          |                         | TCII50                                   | $\bf{0}$         | $+150$                                              | $+300$     | $+450$     | $+600$     |  |  |
|                                                              |                         | $W_{100} = 1,385$                        | 50               | 78,665                                              | 106,01     | 132,055    | 156,795    |  |  |
| 24                                                           | $0 \div +300$           | ТСП50                                    | $\mathbf{0}$     | $+75$                                               | $+150$     | $+225$     | $+300$     |  |  |
|                                                              |                         | $W_{100} = 1,391$                        | 50               | 64,725                                              | 79,11      | 93,165     | 106,89     |  |  |
| 25                                                           | $0 \div +400$           | TCII50                                   | $\bf{0}$         | $+100$                                              | $+200$     | $+300$     | $+400$     |  |  |
|                                                              |                         | $W_{100} = 1,391$                        | 50               | 69,55                                               | 92,44      | 106,89     | 124,68     |  |  |
| 26                                                           | $0 \div +600$           | TCII50                                   | $\bf{0}$         | $+150$                                              | $+300$     | $+450$     | $+600$     |  |  |
|                                                              |                         | $W_{100} = 1,391$                        | 50               | 79,11                                               | 106,89     | 133,355    | 158,48     |  |  |
| 27                                                           | TCT100<br>$0 \div +300$ |                                          | $\boldsymbol{0}$ | $+75$                                               | $+150$     | $+225$     | $+300$     |  |  |
|                                                              |                         | $W_{100} = 1,385$                        | 100              | 128,98                                              | 157,31     | 184,99     | 212,02     |  |  |
| 28                                                           | $0 \div +400$           | TCT100                                   | $\mathbf{0}$     | $+100$                                              | $+200$     | $+300$     | $+400$     |  |  |
|                                                              |                         | $W_{100} = 1,385$                        | 100              | 138,5                                               | 175,84     | 212,02     | 247,04     |  |  |
| 29                                                           | $0 \div +300$           | TCT100                                   | $\mathbf{0}$     | $+75$                                               | $+150$     | $+225$     | $+300$     |  |  |
|                                                              |                         | $W_{100} = 1,391$                        | 100              | 129,45                                              | 158,22     | 186,33     | 213,78     |  |  |
| 30                                                           | $0 \div +400$           | T <sub>CT100</sub>                       | $\mathbf{0}$     | $+100$                                              | $+200$     | $+300$     | $+400$     |  |  |
| $W_{100} = 1,391$                                            |                         | 100                                      | 139,1            | 177,03                                              | 213,78     | 249,36     |            |  |  |
| Выходной токовый сигнал, мА                                  |                         |                                          | 4,0              | 8,0                                                 | 12,0       | 16,0       | 20,0       |  |  |
| Допуск на токовый сигнал, мА                                 |                         |                                          | $\pm 0,08$       | $\pm 0,08$                                          | $\pm 0,08$ | $\pm 0,08$ | $\pm 0.08$ |  |  |

Таблица 7. Таблица значений сопротивлений платиновых термопреобразователей в точках поверки диапазонов ПРОМА-ИТМ

Таблица 8. Таблица значений термоЭДС термоэлектродных преобразователей типа XK (L) в точках поверки диапазонов ПРОМА-ИТМ

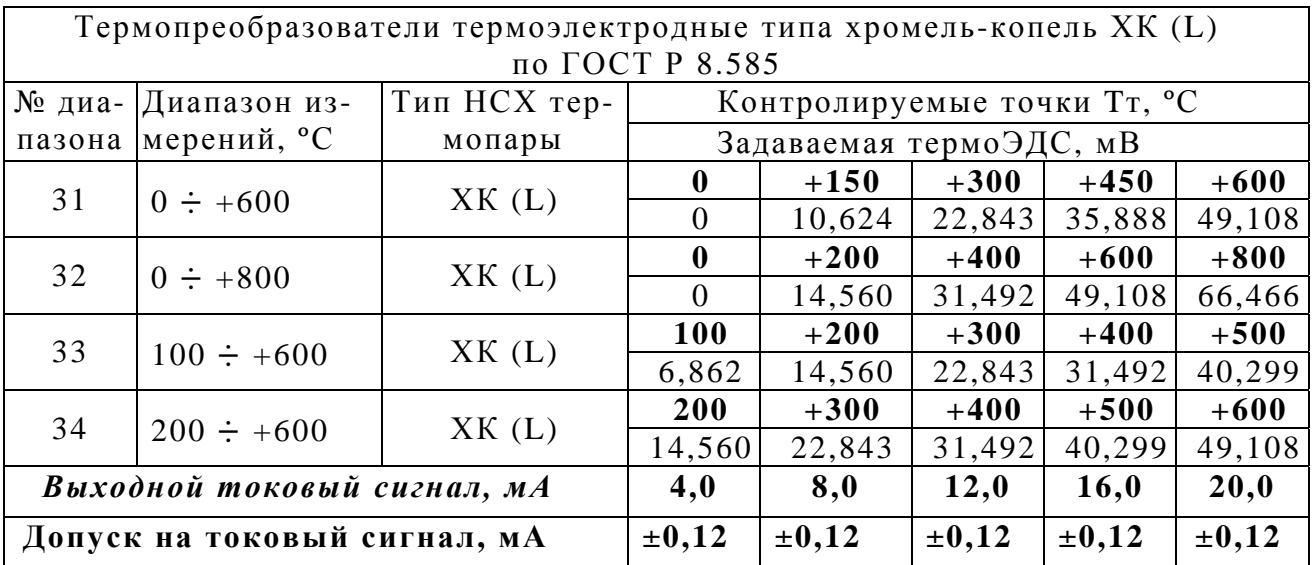

Таблица 9. Таблица значений термоЭДС термоэлектродных преобразователей типа ХА (К) в точках поверки диапазонов ПРОМА-ИТМ

| Термопреобразователи термоэлектродные типа хромель-алюмель ХА (К)<br>по ГОСТ Р 8.585 |                                 |                        |                            |            |               |            |            |  |
|--------------------------------------------------------------------------------------|---------------------------------|------------------------|----------------------------|------------|---------------|------------|------------|--|
| № диа- Диапазон из-<br>пазона мерений, °С                                            |                                 | Тип НСХ тер-<br>мопары | Контролируемые точки Тк °С |            |               |            |            |  |
|                                                                                      |                                 |                        | Задаваемая термоЭДС, мВ    |            |               |            |            |  |
| 35<br>36                                                                             | $0 \div +800$<br>$0 \div +1000$ | XA(K)                  | $\mathbf{0}$               | $+200$     | $+400$        | $+600$     | $+800$     |  |
|                                                                                      |                                 |                        |                            | 8,138      | 16,397 24,905 |            | 33,275     |  |
|                                                                                      |                                 |                        |                            | $+250$     | $+500$        | $+750$     | $+1000$    |  |
|                                                                                      |                                 |                        | $\Omega$                   | 10,153     | 20,644 31,213 |            | 41,276     |  |
| Выходной токовый сигнал, мА                                                          |                                 | 4,0                    | 8,0                        | 12,0       | 16,0          | 20,0       |            |  |
| Допуск на токовый сигнал, мА                                                         |                                 |                        | $\pm 0,12$                 | $\pm 0,12$ | $\pm 0,12$    | $\pm 0,12$ | $\pm 0,12$ |  |

1.8.4.4. Рассчитать для каждой контрольной точки основную приведенную погрешность измерения температуры по формуле:

$$
Y=\frac{TusM-Tma\delta}{Tn}*100\% ,
$$

где:  $T_{ma6}$  – табличное значение температуры в заданной контрольной точке,  $\mathrm{C}$ ;

 $T_{u_3u}$  – показания индикатора измерителя в заданной контрольной точке,  $\mathrm{C}$ ;

Tn - нормирующее значение, равное разности между верхним и нижним пределами диапазона измерения. °С.

1.8.4.5. При поверке также определяется погрешность преобразования сигнала с термопары или термометра сопротивления в токовый сигнал 4÷20 мА.

Допустимые отклонения приведены в соответствующих таблицах 6, 7, 8, 9.

Основную погрешность  $\gamma$  в контролируемой точке определяют по форму- $\mathbb{R}^+$ 

$$
\gamma = \frac{I - I_P}{I_{\text{max}} - I_0} * 100\%
$$

где:  $I$  – действительное значение выходного сигнала (мА);

 $I_p$  – расчетное значение выходного сигнала (мА);

 $I_0$  – нижний предел измерений выходного сигнала, равный 4 мА

 $I_{\text{max}}$  – верхний предел измерений выходного сигнала, равный 20 мА

Расчетное значение выходного сигнала для выбранного диапазона температур и типа термометра сопротивления определяют по формуле

$$
I_{P} = \frac{I_{\text{max}} - I_{0}}{T_{\text{max}} - T_{0}} T + I_{0},
$$

где:  $T(K)$  – температура, соответствующая поверяемому сопротивлению;

 $T_{0}(K)$  – нижнее значение температуры для выбранного типа термометра сопротивления и диапазона измерений

 $T_{\text{max}}(K)$  - верхнее значение температуры для выбранного типа термометра сопротивления и диапазона измерений

1.8.4.6. Основную приведенную погрешность следует определять при пяти значениях измеряемого параметра, включая граничные значения диапазона измерений. Допустимое значение основной приведенной погрешности индикации

Y и токового выхода  $\gamma$  - 0,5 % при работе с термометрами сопротивления и 0,8% при работе с термопарами, включая погрешность компенсации «холодного» спая.

Определение погрешности индикации допускается совмещать с операциями по определению основной приведенной погрешности токового выхода. В случае невыполнения данного требования необходимо провести калибровку прибора в соответствии с указаниями, изложенными в руководстве по эксплуатации, и вновь повторить работы по определению погрешности. Повторные результаты считать окончательными.

1.8.4.7. При положительных результатах поверки выдается свидетельство о поверке, либо в паспорте измерителя производиться запись с указанием величины основной приведенной погрешности, даты поверки, ставится подпись лица, выполнившего поверку.

1.8.4.8. Измерители, основная погрешность индикации или выходного токового сигнала, которых больше допустимой величины указанной в п. 1.3. и измерители не удовлетворяющие требованиям п.1.8.4.6., не допускаются к эксплуатации, о чем делается соответствующая пометка в паспорте.

## **2. ИСПОЛЬЗОВАНИЕ ПО НАЗНАЧЕНИЮ**

2.1. Требования к размещению

2.1.1. При выборе места установки измерителя необходимо соблюдать следующие условия:

- в окружающем воздухе не должно быть агрессивных газов и паров, действующих разрушающе на детали измерителя, а также влаги, вызывающей его коррозию;

- температура и относительная влажность окружающего воздуха должны соответствовать значениям, указанным в разделе 1 п.1.1.2;

- параметры вибрации не должны превышать значений, приведенных в п. 1.1.3.

2.1.2. Механическое крепление измерителя на щит осуществляется с помощью специальных клипс, двумя винтами М4х40 в упор задней стенки щита, согласно разметки (см. ПРИЛОЖЕНИЕ 1).

2.1.3. Подключение измерителя осуществляется в соответствии со схемой электрической соединений (см. ПРИЛОЖЕНИЕ 2) в соответствии с проектной документацией на установку.

При питании от сети 220В, 50Гц – питание группы измерителей осуществлять через автоматы защиты сети.

При питании измерителя постоянным током рекомендуется производить от автономного источника постоянного тока напряжением 24В±10% с допустимым током нагрузки 0,2А в расчете на один измеритель.

Монтаж вести медными проводами с сечением  $(0, 35-1, 5)$  мм<sup>2</sup>, для термопарных датчиков линии связи монтировать термоэлектродными компенсационными проводами.

2.2. Программирование прибора

2.2.1. Программирование прибора при эксплуатации производиться в минимальном объеме согласно п.п.1-3 таблицы 10, если настройки по умолчанию не совпадают с требуемыми при эксплуатации.

Работы по п.п.7-10 при эксплуатации не производить, работы по п.п. 4-6 производить при необходимости согласно ПРИЛОЖЕНИЯ 4.

Для входа в режим программирования нажать кнопку **▲** и подать питание. Удерживая кнопку **▲** , добиться исчезновения надписи «-2.02».

Кнопкой А выбирается редактируемый параметр, который выводится в формате «---№», где № - число от 0 до 9. Номер параметра перебирается циклически от 0 до 9 далее 0 и опять до 9.

Кнопка ▼ изменяет значение выбранного параметра. При кратковременном нажатии нижней кнопки выводится предыдущее значение выбранного параметра, при дальнейшем удержании кнопки происходит изменение выбранного параметра.

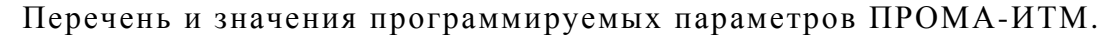

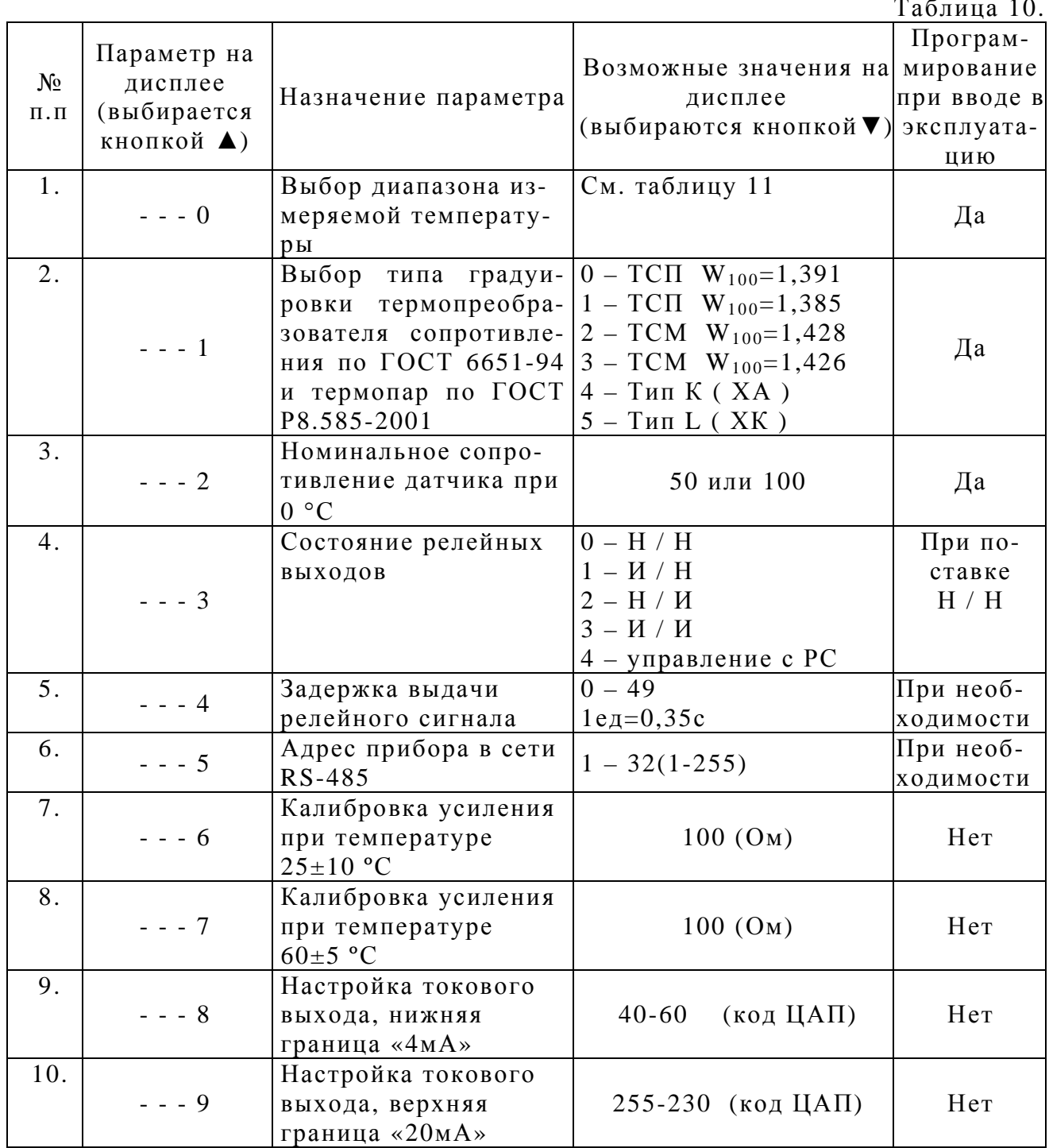

Примечание. Для запоминания настроек нажать одновременно на обе кнопки  $\mathbf{A}$  и  $\mathbf{\nabla}$ .

2.2.2. Параметр «---0» - выбор диапазона измеряемой температуры.

Возможные значения и последовательность расположения диапазонов температур приведены в таблице 11.

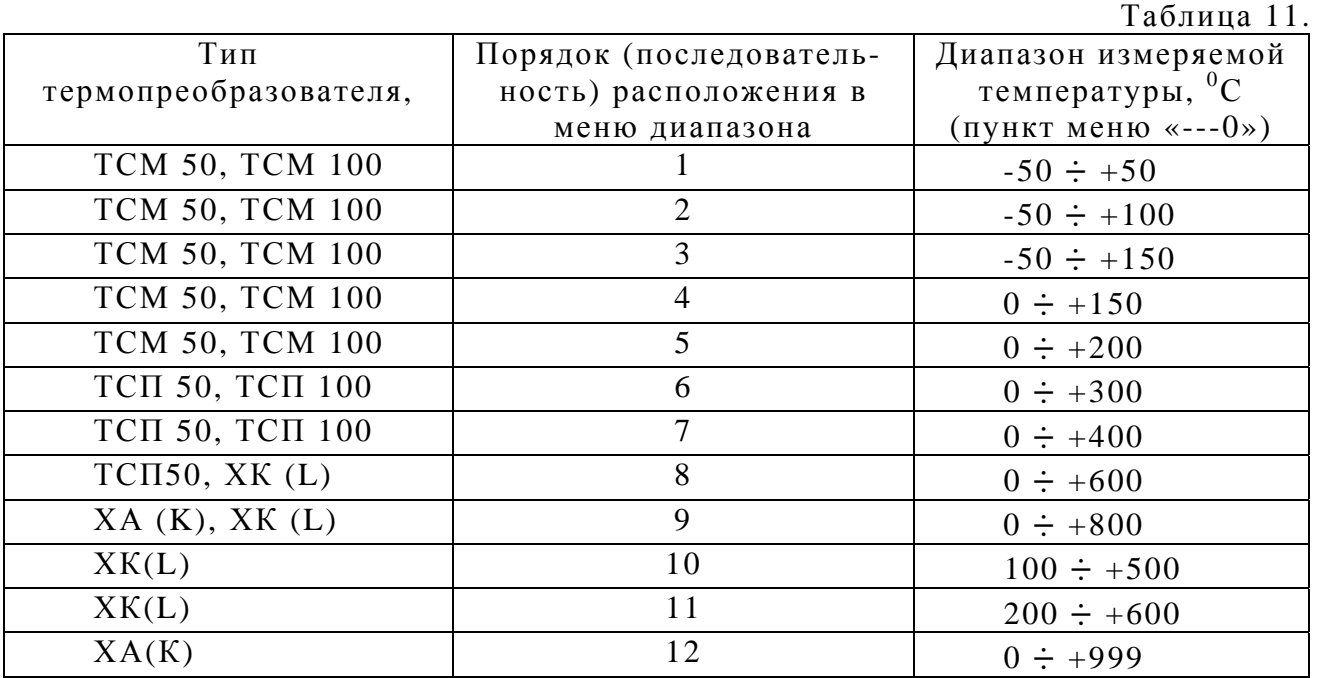

При изменении параметра на табло сначала выводится нижнее, а затем верхнее значение диапазона измеряемой температуры (нижнее значение соответствует 4 мА на выходе, верхнее – 20 мА).

По умолчанию установлен диапазон – 50 **÷** +50 <sup>0</sup> С.

2.2.3. Параметр «---1» - тип чувствительного элемента:

0 – термопреобразователь сопротивления ТСП,  $W_{100}$ =1,3910;

1 - термопреобразователь сопротивления ТСП,  $W_{100} = 1,3850$ ;

2 - термопреобразователь сопротивления ТСМ,  $W_{100} = 1,4280$ ;

3 - термопреобразователь сопротивления ТСМ,  $W_{100}$ =1,4260;

4- термопара хромель-алюмель ХА ( К );

5 - термопара хромель-копель ХК) ( L.)

По умолчанию установлен тип ТСМ,  $W_{100} = 1,4280$ .

2.2.4. Параметр «---2» - сопротивление термопреобразователя при  $0^0$ C.

Возможные значения: 50 Ом или 100 Ом, выбирается в соответствии с используемым термопреобразователем сопротивления.

По умолчанию установлено 100 Ом, для термопар - условно 100 Ом.

Сохранить настройки одновременным нажатием обеих кнопок **▲** и **▼.**

2.3. Настройка границ

2.3.1. Для настройки «ГРАНИЦА НИЖНЯЯ» нажать и удерживать кнопку **▼** до тех пор, пока на цифровом индикаторе не появится требуемое значение.

Аналогично настроить «ГРАНИЦА ВЕРХНЯЯ», пользуясь кнопкой **▲**.

*Примечание. Настроенные величины границ записываются в энергонезависимую память микроконтроллера типа FLASH.* 

2.3.2. Для контрольной проверки величины границы кратковременно нажать и отпустить соответствующую кнопку границы – на индикаторе высветиться фактическая величина установленной границы.

2.4. Корректировка нуля.

**Внимание!** Корректировка «нуля» по п.2.4.- только для 2-х проводной схемы включения (см. ПРИЛОЖЕНИЕ 2).

2.4.1. Корректировка «нуля» производиться при работе с термометрами сопротивления подключенными по 2-х проводной линии.

Для исключения погрешности линии вместо датчика временно подключить магазин сопротивлений и выставить 50 Ом или 100 Ом в зависимости от типа используемого датчика и произвести корректировку «нуля».

2.4.2. Для корректировки «нуля» - нажать одновременно обе кнопки **▲** и **▼** на время (2-3)с.

Примечание. Для возврата «нуля» в исходное положение повторить п.2.4.1., подключив магазин по 4-х проводной линии и задав 50 Ом или 100 Ом. Данная операция обязательна при предъявлении на поверку.

# **3. ТЕХНИЧЕСКОЕ ОБСЛУЖИВАНИЕ**

3.1. При эксплуатации техническое обслуживание сводится к ежегодной периодической поверке измерителей.

3.2. Монтаж и настройку измерителя должны производить лица, имеющие специальную подготовку, допуск к эксплуатации электроустановок напряжением до 1000В и изучившие настоящее руководство по эксплуатации.

3.3. Работы по монтажу и демонтажу измерителя проводить при полностью отключенном напряжении питания. На щите управления укрепить табличку с надписью **«Не включать – работают люди!».**

3.4. Конфигурирование измерителя и подключение протокола обмена со SCADA системой в компьютерной сети должны проводить программисты, руководствуясь ПРИЛОЖЕНИЕМ 3.

3.5. Перед включением измерителя в работу необходимо:

- проверить правильность монтажа в соответствии с проектом, обратив особое внимание на цепи с напряжением 220В;

Таблица 12

- проверить надежность заземления.

Возможные неисправности и способы их устранения приведены в таблице 12.

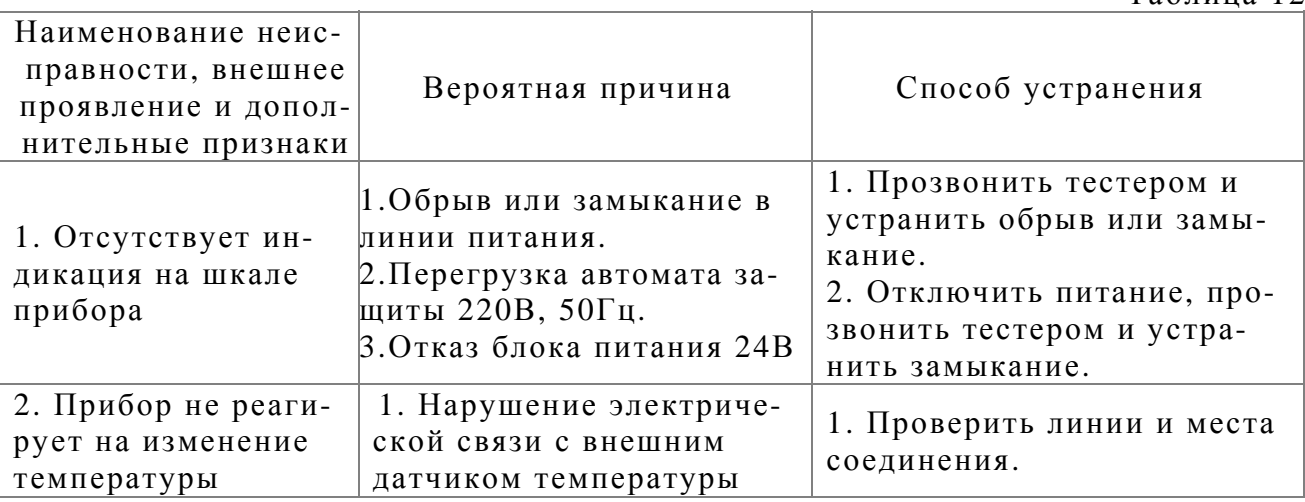

### **4. ПРАВИЛА ХРАНЕНИЯ И ТРАНСПОРТИРОВАНИЯ**

4.1. Измерители могут храниться как в транспортной таре, так и во внутренней упаковке и без нее при температуре окружающего воздуха от 0 до+40 ºС и относительной влажности не более 95% при температуре  $+35$  °C.

Воздух помещения не должен содержать пыли, паров кислот и щелочей, а также газов, вызывающих коррозию.

4.2. Измерители в упаковке транспортируются всеми видами транспорта в крытых транспортных средствах в соответствии с правилами и нормами, действующими на каждом виде транспорта при температуре от минус 25 °С до +55 °С и относительной влажности не более 95% при температуре  $+35$  °C.

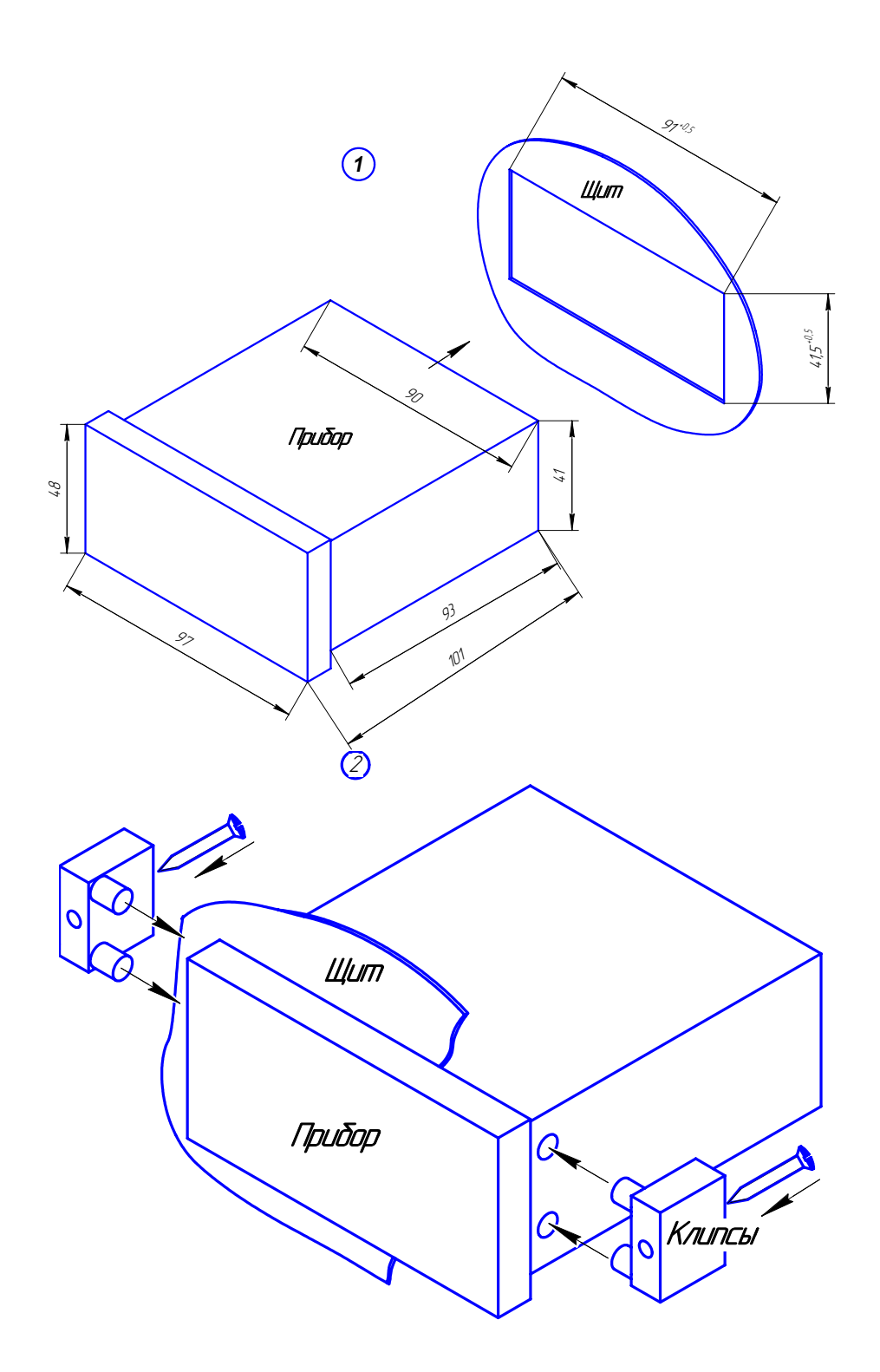

Рис.1-1. Измеритель ПРОМА-ИТМ. Габаритно-установочные размеры.

# СХЕМЫ ВНЕШНИХ СОЕДИНЕНИЙ

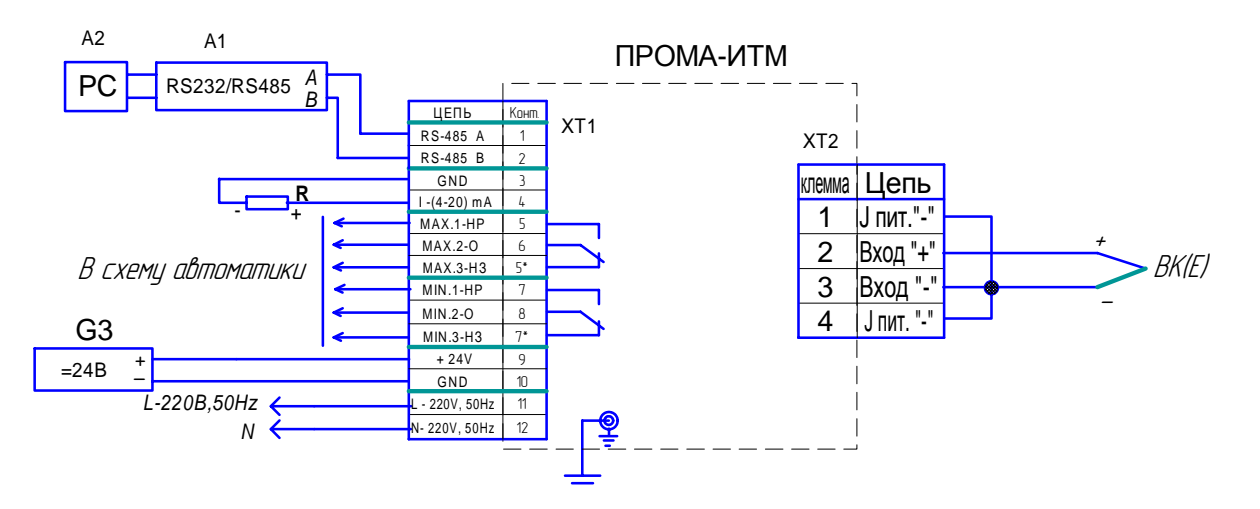

Рис.2-1. Вариант подключения с термопарой.

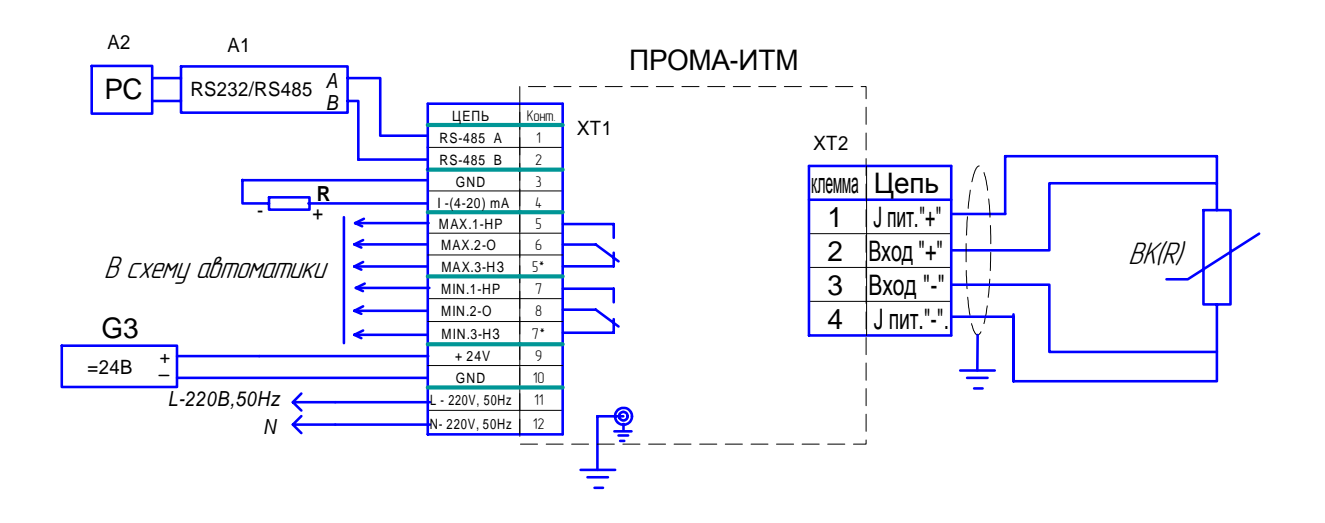

Рис.2-2. Вариант подключения с термометром сопротивления по 4-х проводной линии.

### Технические требования

ВК(Е) - термопара, подключать компенсационными проводами.

BK(R) - термометр сопротивления, подключать медными проводами с сечением от 0,35 до 1,5 мм<sup>2</sup>, длина измерительной линии не более 1000 м.

R - нагрузка токового выхода, при последовательном включении приборов суммарная - не более 500 Ом),  $A1$  - преобразователь интерфейса RS-232 / RS-485 с гальванической развязкой типа ADAM-4520, A2 - ПЭВМ РС с программным обеспечением для SCADA системы, G3 - источники постоянного тока 24B с допустимым током 0,2А на один прибор.

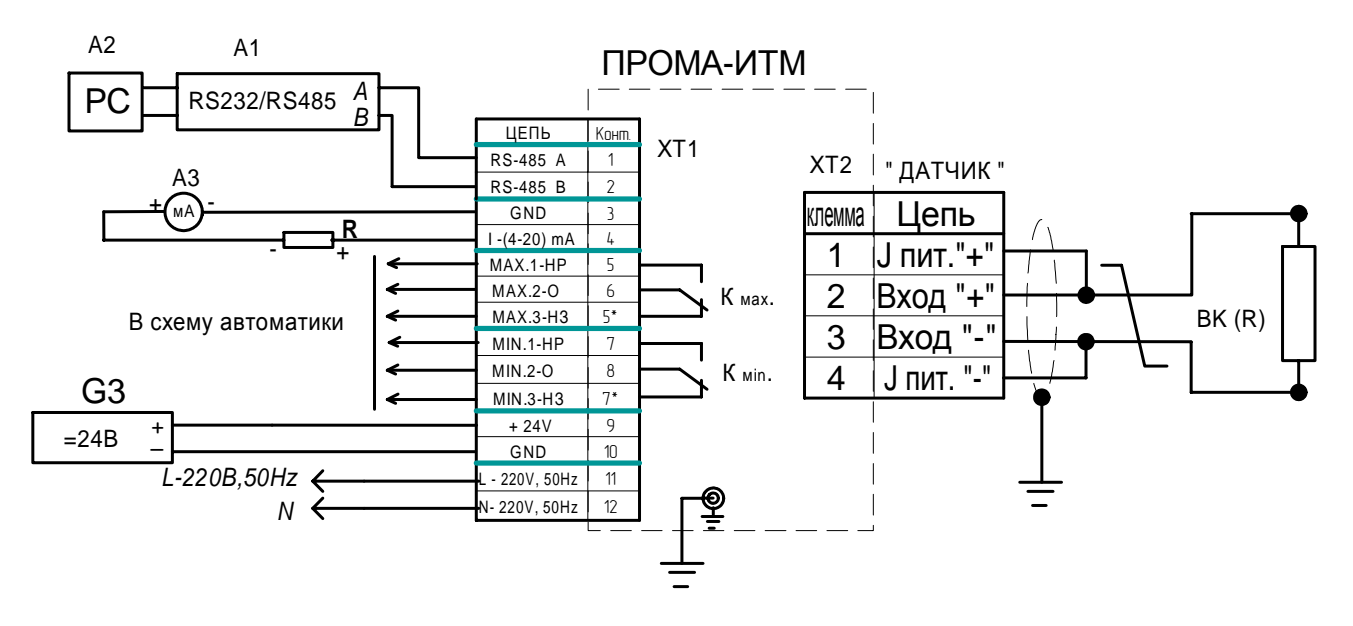

Рис.2-13. Вариант подключения с термометром сопротивления по 2-х проводной линии.

### Технические требования

BK(R) - термометр сопротивления, подключать медными проводами с сечением от 0,5 до 1,5 мм<sup>2</sup>, длина измерительной линии не более 100 м.

R - нагрузка токового выхода, при последовательном включении приборов суммарная - не более 500 Ом),  $A1$  - преобразователь интерфейса RS-232 / RS-485 типа ADAM-4520, A2 - ПЭВМ РС с программным обеспечением для SCADA системы, G3 - источники постоянного тока 24В с допустимым током 0,2А на один прибор.

## РАБОТА С ИНТЕРФЕЙСОМ RS-485.

Измеритель ПРОМА-ИТМ имеет физический уровень RS-485, двухпроводный без гальванической развязки.

Измеритель способен работать в сети состоящей из 32 приборов.

Если измеритель удален от диспетчера на значительное расстояние, то для согласования нагрузки желательно установить на клеммы А и В RS-485 согласующий резистор с номиналом 120 Ом 0,5Вт. Резистор ставится на клеммы последнего и самого удаленного измерителя подключенного к сети.

Программа способна отображать показаний измерителя ПРОМА-ИТМ.

Для подключения к персональному компьютеру необходим преобразователь интерфейса RS-232/RS-485 типа ADAM 4520 или аналогичного класса с автоматическим выбором направления передачи данных.

Интерфейс RS-485 имеет протокол MODBUS RTU (см. файл modbus.pdf). По умолчанию прибор имеет адрес 1.

Прибор ПРОМА-ИТМ отвечает на функцию 03 протокола ModBas RTU. Пример команды (адрес ведомого устройства 1):

010300000001840А

## ПРОТОКОЛ ОБМЕНА ДЛЯ ПРИБОРОВ СЕРИИ ПРОМА MODBUS RTU.

4.1.1 Приборы серии ПРОМА (ПРОМА-ИДМ, ПРОМА-ИТМ, ПРОМА-ИП и др.) лля связи через последовательный порт (COM) посредством преобразователя интерфейсов RS232/RS485 ADAM-4520 используют протокол связи Modbus в режиме RTU фирмы Gould Modicon. Описание протокола на английском языке можно найти на сайте http://www.Modbus-IDA.org.

4.1.2 Функции Modbus используемые приборами серии ПРОМА.

Все приборы серии ПРОМА (далее приборы) поддерживают следующие функции Modbus RTU (назначение функций для прибора):

> $0x01$ Read Coils - (считывание состояния выходных реле);

 $0x03$ Read Multiple Registers - (считывание пределов измерения и пределов сиг-

нализации):

 $0x04$ Read Input Registers - (считывание текущего значения измеряемого параметра);

> $0x05$ Write Coil - (управление релейными выходами прибора);

Write Single Register - (управление ЦАП);  $0x06$ 

 $0x10$ Write Multiple Registers - (изменение пределов измерения, пределов сигнализации и управление токовым выходом).

4.1.3. Формат представления параметров.

Протокол позволяет получать текущее значение измеряемого параметра, пределы измерения параметра, установленные сигнализационные уровни (уставки), состояние токового выхода. Все эти данные передаются в формате числа с плавающей точкой (на языке C - float,  $Pascal - real$ ).

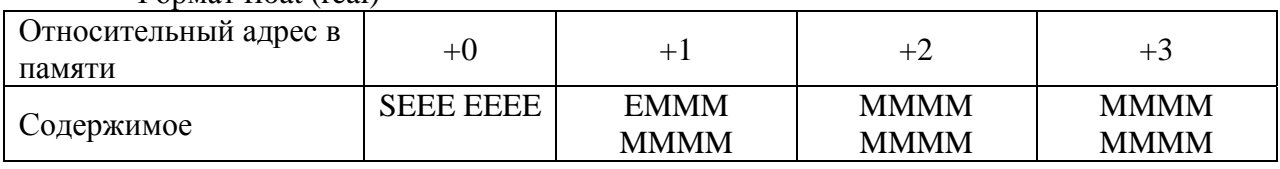

**COOMAT** float (real)

где S - знаковый бит (1 - для отрицательных чисел, 0 - для положительных),

Е – экспонента со смещением 127.

М – нормализованная мантисса, старший байт всегла равен 1, следовательно не запоминается.

4.1.4. Адреса параметров.

Карта регистров Modbus для приборов.

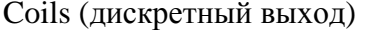

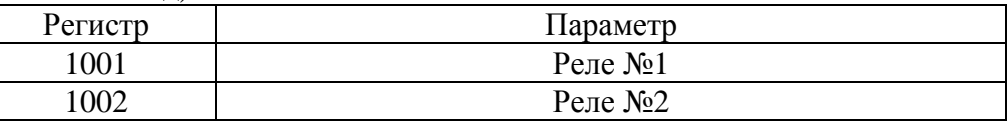

**Input Registers** 

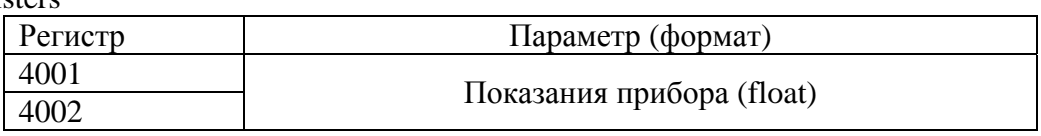

### Holding Registers

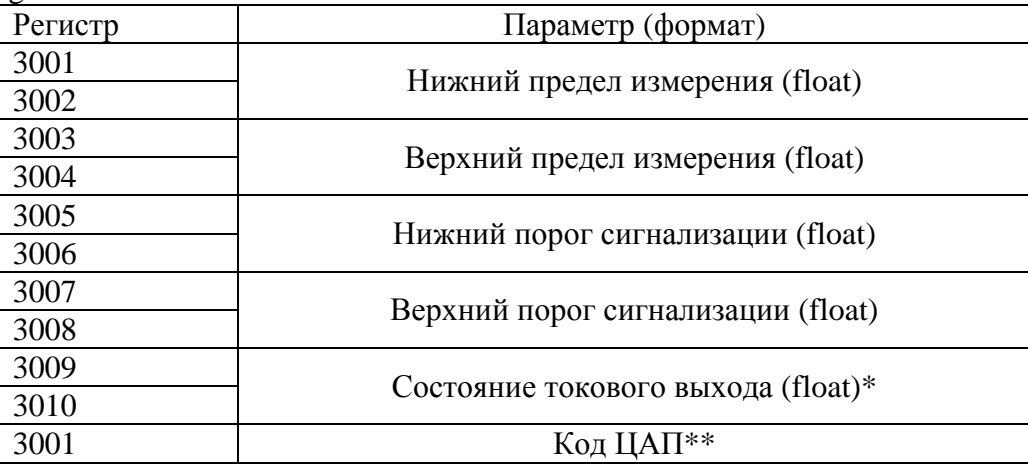

\* Данный регистр управляет токовым выходом. Если в этот регистр записать 0, то на выходе будет 4 мА, если 100 – на выходе будет 20 мА.

\*\* Данный регистр доступен только через функцию writeSingleRegister и обеспечивает непосредственное управление токовым выходом прибора. При первой успешной записи в этот регистр логика программы прекращает управлять токовым выходом до выключения питания. С помощью этой функции можно выдавать на токовый выход 0-25 мА.

#### 4.1.5 Краткое описание протокола

Данный раздел является сокращенным переводом документа Modbus Application Protocol Specification v1.1a. Подробное описание на английском языке можно найти на сайте http://www.Modbus-IDA.org.

Протокол определяет способ, которым Modbus клиент (например PC) должен взаимодействовать с Modbus сервером (прибор), т.е. как начинается и заканчивается сеанс связи, каким способом кодируются данные и т.п.

Начало обмена (сеанса связи) считается с первого переданного клиентом байта. Конец сеанса – последний переданный сервером байт.

Обмен сообщениями

Взаимодействие между клиентом и сервером происходит посредством обмена сообщениями. Для протокола Modbus RTU сообщение имеет следующую структуру:

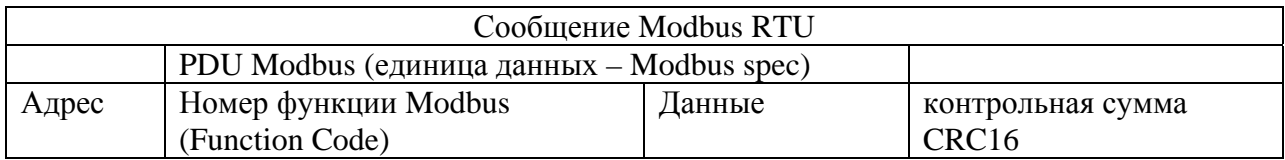

На поле адреса выделяется 1 байт – что позволяет теоретически на одной шине данных находиться не более 255 приборов одновременно, соответственно байт может принимать значение от 1 до 255, 0 служит для обращения ко всем серверам одновременно. На практике число одновременно подключенных приборов не более 32, каждый прибор имеет свой индивидуальный номер от 1 до 255.

Сообщения разделяются между собой паузами. По спецификации Modbus RTU пауза составляет не менее интервала, необходимого на передачу 3 байт.

В приборах данный интервал равен 40 ms. Общее время, необходимое на обмен запрос + ответ составляет 100ms

Кодирование передаваемых данных

Данные передаются байтами и словами (2 байта). Слова передаются старшим байтом вперед, т.е. если передается слово 0x1234, то 0x12 в PDU идет раньше 0x34.

Далее по тексту в поле контрольная сумма CRC16, которая служит для обнаружения ошибок при передаче битов данных. У контрольной суммы младшее слово приводится впереди, т.е. настоящая контрольная сумма перевернута (например: 0xBDCB для PC будет 0xCBBD).

## 4.1.6 Описание функций

# 0x01 read Coil

Функция предназначена для получения состояния выходных реле

Запрос

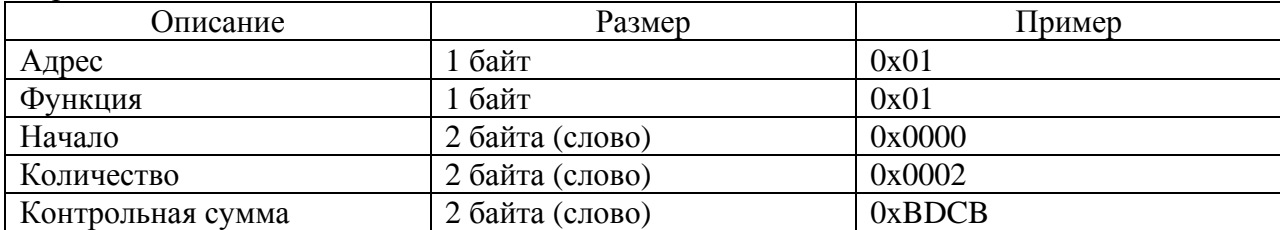

Ответ\*

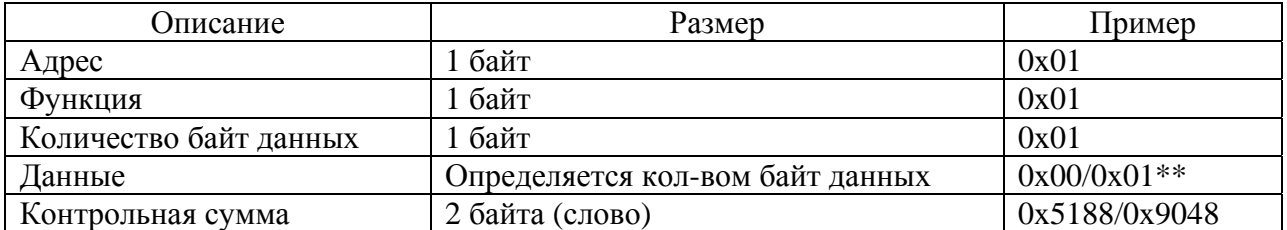

\* Ответ прибора получен при отсутствии аварийных уровней и с не инвертированной настройкой релейных выходов.

\*\* Вариант при условии верхней аварийной сигнализации.

### 0x03 read Multiple Registers

Функция позволяет получить настройки прибора (пределы измерения и пределы сигнализации)

Запрос

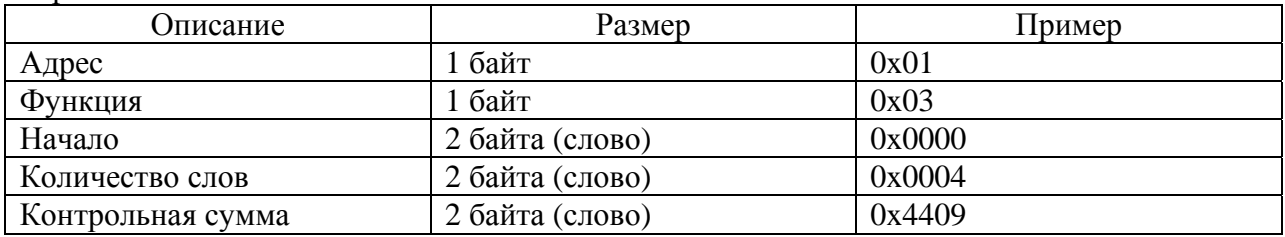

Ответ\*

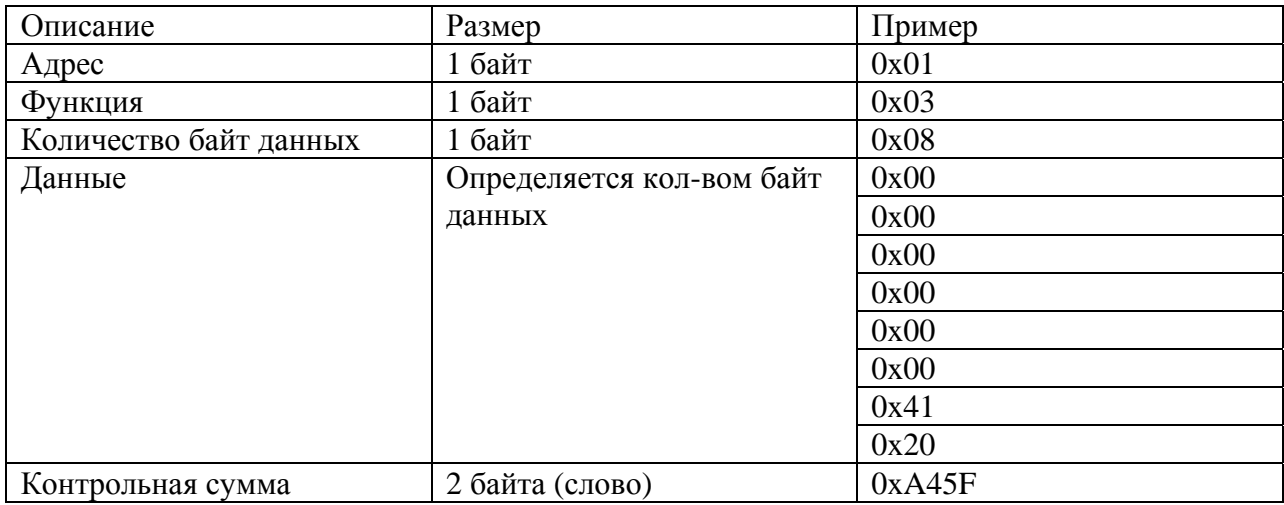

\* Пример запроса получает пределы датчика (в данном случае 0.0 10.0)

# 0x04 read Input Registers

Функция позволяет получить текущее значение измеряемого параметра Запрос

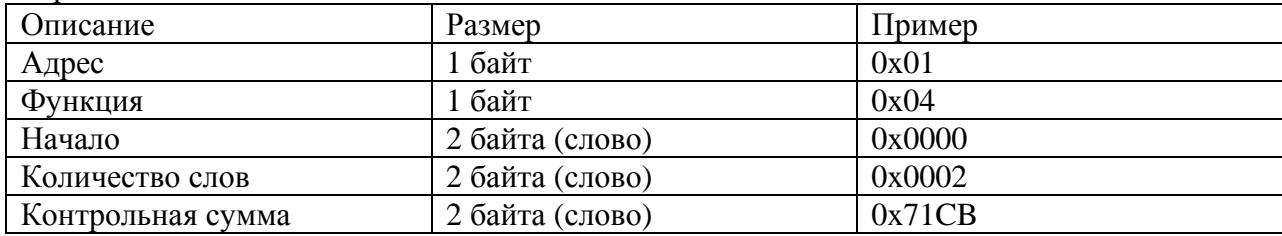

Ответ\*

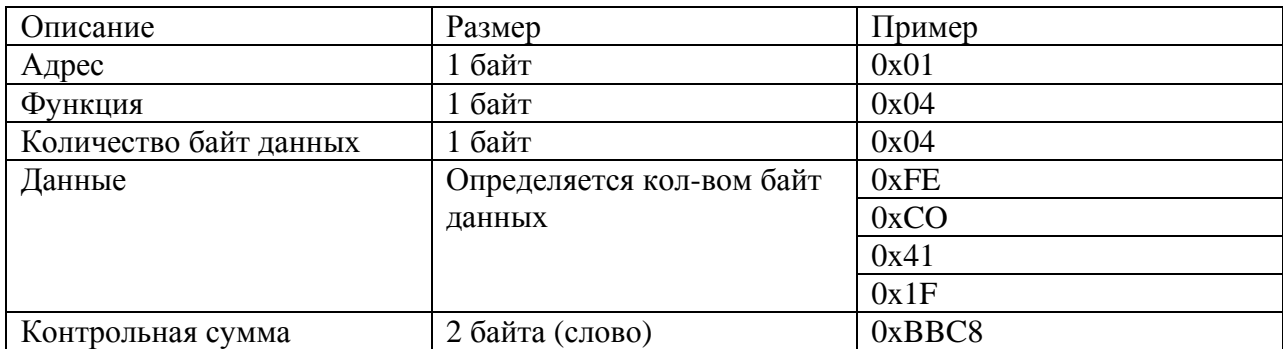

\* Пример запроса позволяет получить показания, выводимые на дисплей, в данном случае 9.999695

### 0x05 write Coil

Функция позволяет управлять релейными выходами прибора \* Запрос

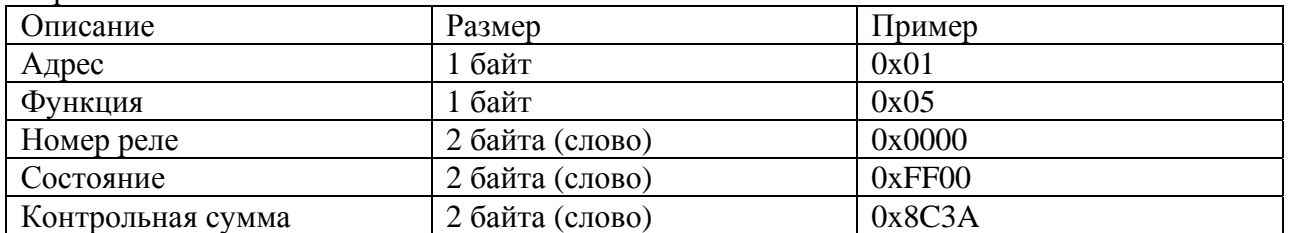

\* Необходимо настроить прибор на альтернативную функцию выходных сигналов (через меню прибора – в параметре «Состояние релейных выходов» необходимо установить 4).

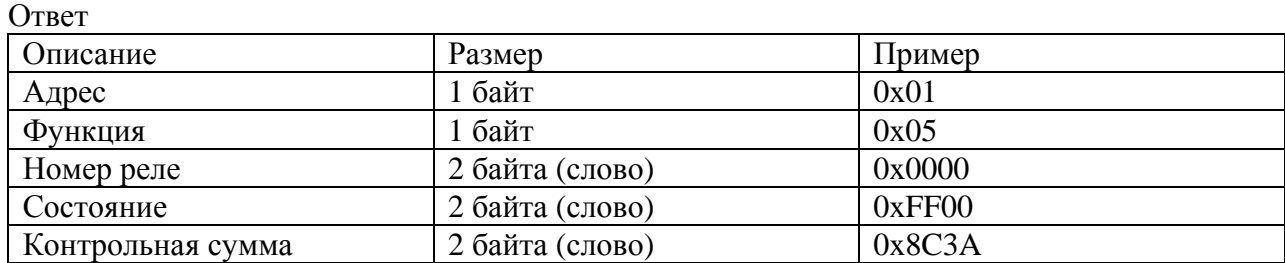

В поле состояние возможно два варианта: 0xFF00 или 0x0000 (вкл. или выкл. соответственно)

0x06 write Single Register

Функция позволяет управлять ЦАП напрямую мимо логики программы прибора (по умолчанию программа дублирует свои показания на токовый выход 4-20мА).

Запрос

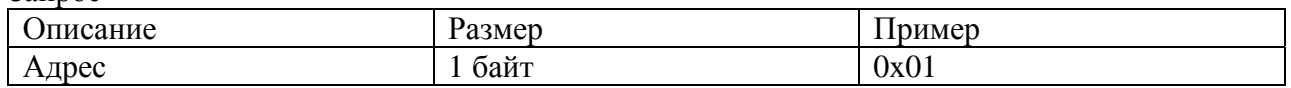

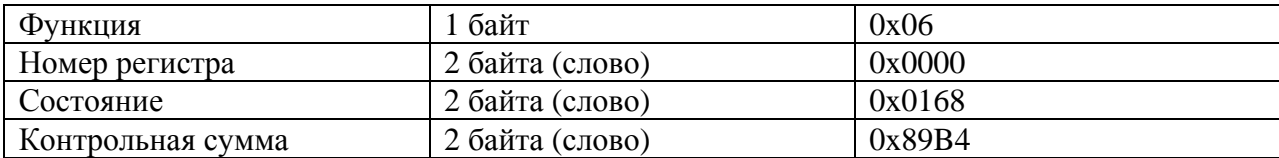

Ответ \*

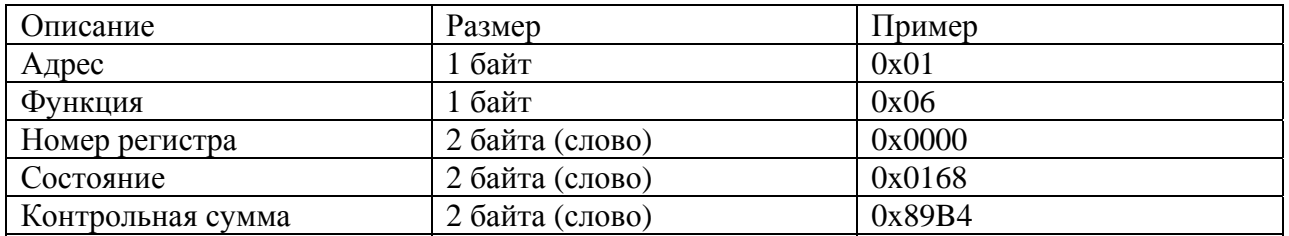

 \* Пример запроса на токовом выходе выдает около 8 мА (ЦАП 8 битный – поэтому значащую информацию несет только второй байт слова состояния).

# 0x10 write Multiple Registers

Функция позволяет настраивать пределы измерения и пределы сигнализации, а также управлять токовым выходом в диапазоне 4-20мА.

Запрос \*\*

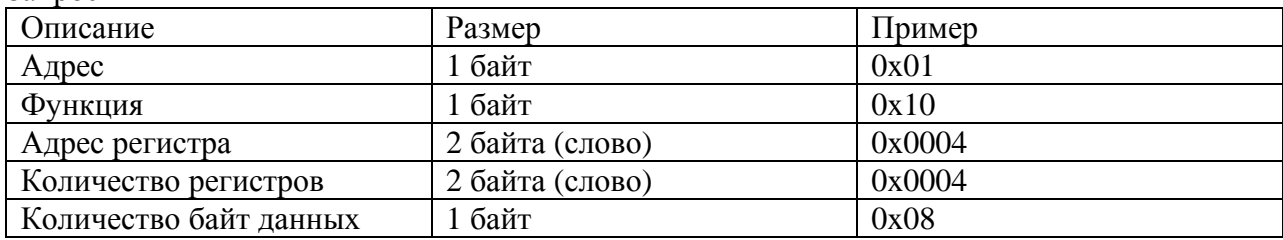

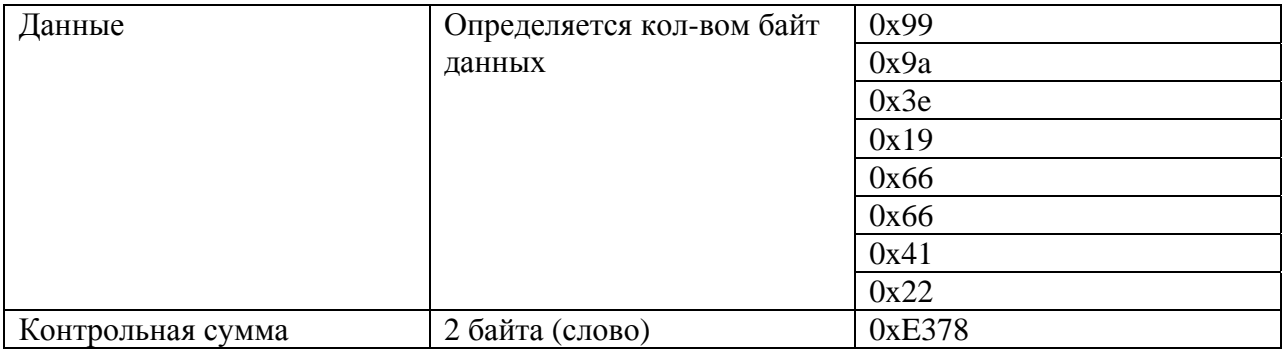

 \*\* Пример запроса устанавливает нижний и верхний сигнализационные пределы на 0.15 и 10.15 соответственно.

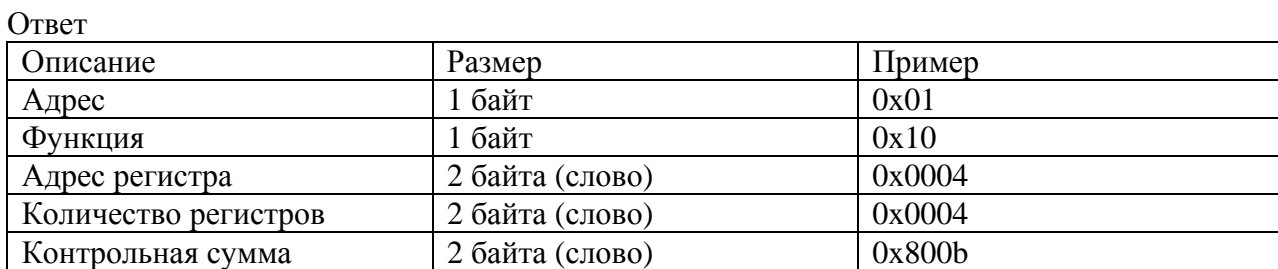

#### 4.2. Демонстрационная программа MBClient.

#### 4.2.1 Назначение программы.

В комплект поставки с прибором ПРОМА входит дискета с демонстрационной программой MBClient. Данная программа позволяет пользователю продемонстрировать работу компьютера с приборами ПРОМА.

Программа устанавливает связь с прибором, подключенным к СОМ порту компьютера через преобразователь интерфейсов RS232/RS485 ADAM-4520 (см. рисунок 4.2). В окне программы выводится следующая информация: текущее значение измеряемого параметра, пределы измерения, аварийные пределы, график, на котором отображается процесс изменения измеряемого параметра.

Пользователь может проверять срабатывание реле прибора, переключать их; менять аварийные пределы и код ЦАП – значение токового выхода.

#### 4.2.2 Установка программы.

Включите компьютер, дождитесь запуска Windows. Вставьте дискету. Откройте содержимое диска 3,5 (А:). На дискете содержится папка Client.

Откройте папку и запустите программу установки MBClient. Следуя, появляющимся инструкциям установите программу MBClient, по окончании установки щелкните клавишу «Finish». Далее зайдите в папку Program Files на диске С, найдите и откройте папку Proma, в ней находиться программа запуска MBClient. Запустите ее двойным щелчком мыши. На экране монитора появится окно, приведенное на рисунке 4.1.

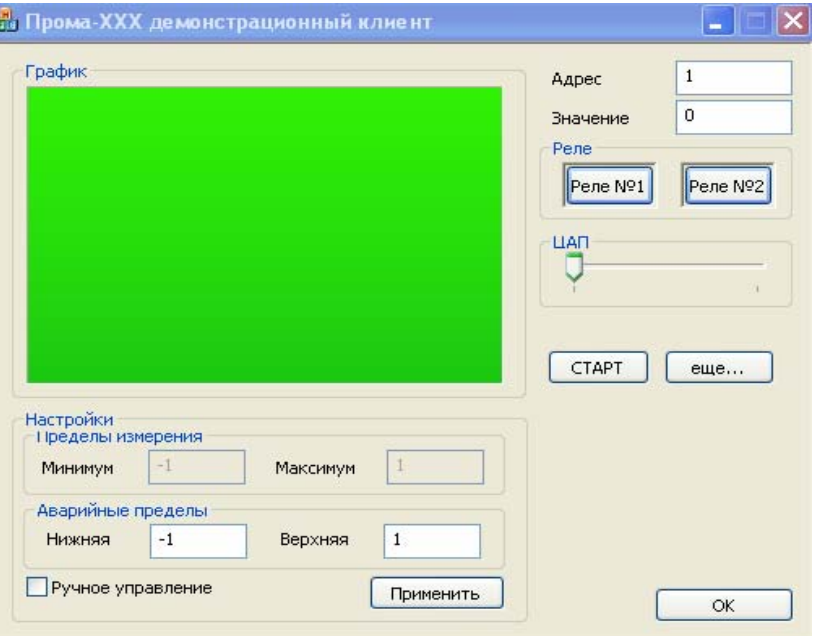

Рис. 4.1. Окно программы MBClient

#### 4.2.3 Работа с программой.

Подключите прибор или приборы к СОМ – порту компьютера согласно рисунку 4.2 настоящего РЭ, количество одновременно подключенных приборов не более 32. Включите питание прибора (приборов) и преобразователя интерфейсов (=24В).

В окне программы MBClient в ячейке «Адрес» наберите адрес подключенного прибора и нажмите клавишу «СТАРТ». В ячейке «Значение» должно появиться значение измеряемого параметра, в ячейках «Пределы измерения» – значения пределов измерения прибора, а в ячейках «Аварийные пределы» – значения аварийных пределов прибора. В окошке «График» будет отображаться изменение измеряемого параметра, при этом по вертикальной оси откладывается значение параметра, внизу вертикальной оси указывается время текущего про-

цесса измерения. Ось графика появляется только после нажатия клавиши СТАРТ и повторяется через каждые 4 минуты.

При нарушении связи прибора с компьютером выдается сообщение «Нет связи с прибором №...», при этом окно программы MBClient блокируется до тех пор, пока связь не восстановят и не закроют сообщение «Нет связи с прибором №...» щелкнув в нем на «ОК» или «X».

Клавиши «Реле №1» и «Реле №2» служат для проверки срабатывания реле прибора (реле сработает и вернется в исходное состояние). Если установлена галочка напротив «Ручное управление» и в меню прибора в параметре «Состояние релейных выходов» стоит значение 4, что соответствует управлению реле с компьютера, то щелкнув по клавише «Реле №..." можно переключить соответствующее реле.

Можно изменять ток на выходе прибора от 0 до 25 мА, перемещая мышкой движок  $\triangleleft$ IIA $\Pi$ ».

Клавиша ОК служит для закрытия окна программы MBClient.

Если подключены два и более приборов (не более 32), в первом выведенном окне программы MBClient необходимо нажать клавишу «еще...», при этом появится еще одно окно программы MBClient. Таким образом, можно выводить сколько угодно окон MBClient. Во вновь открытых окнах вводится номер следующих приборов и нажимается клавиша «СТАРТ». Вся остальная работа с окнами программы MBClient аналогична первому открытому окну. Примечание. При закрытии или сворачивании первого выведенного окна MBClient, все остальные окна MBClient закрываются или сворачиваются.

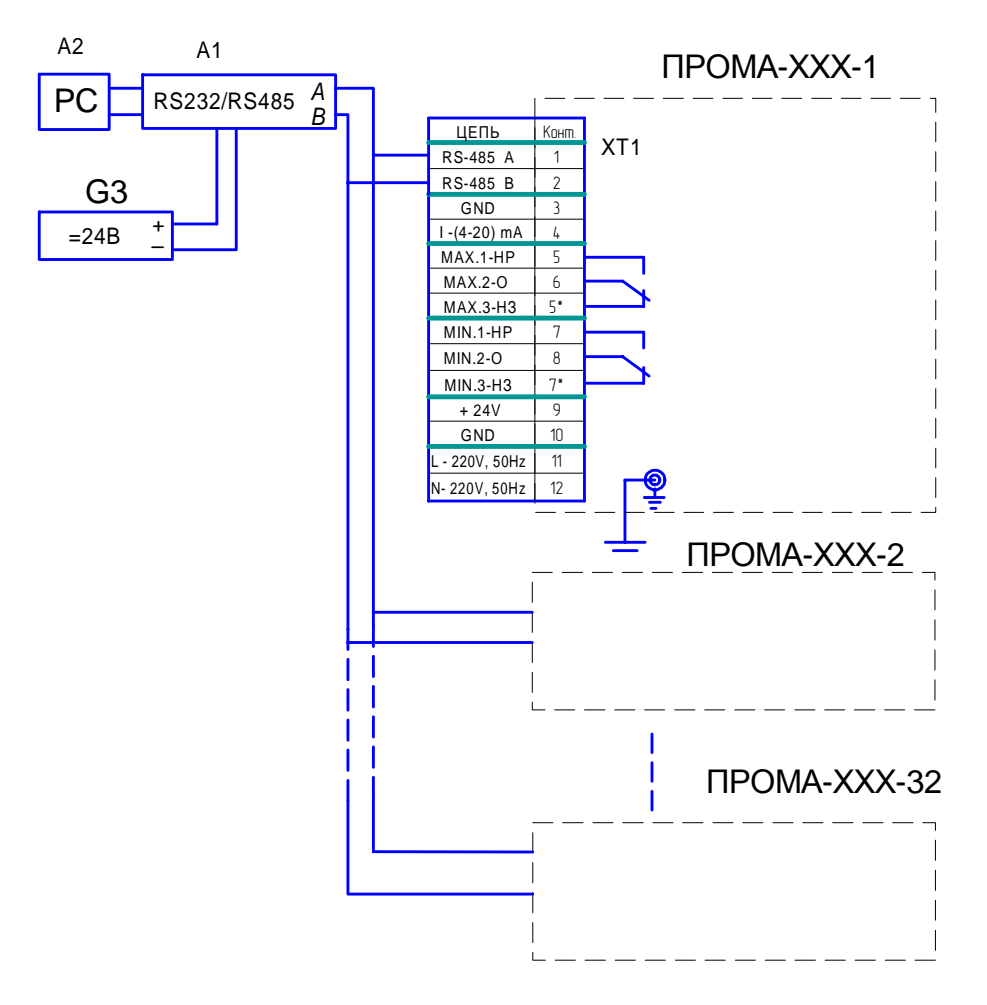

Рис. 4-2 Схема подключения приборов к компьютеру.  $A1$  - преобразователь интерфейса RS-232 / RS-485 с гальванической развязкой типа ADAM-4520, A2 - ПЭВМ РС с программным обеспечением для SCADA системы, G1 - источник постоянного тока 24В.

## ИНСТРУКЦИЯ ПО ЗАВОДСКОЙ НАСТРОЙКЕ ПРОМА-ИТМ.

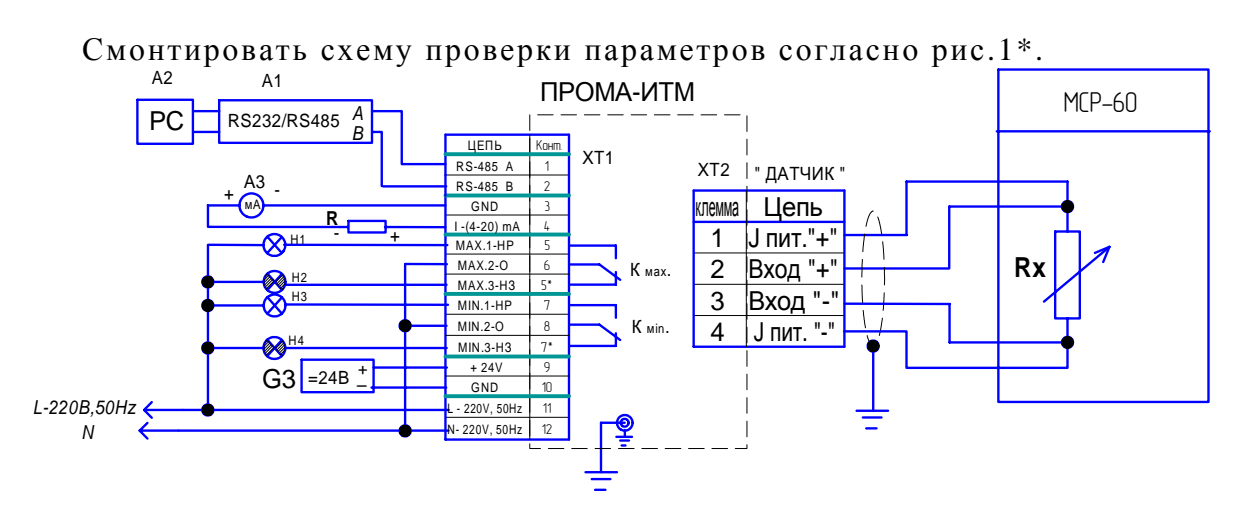

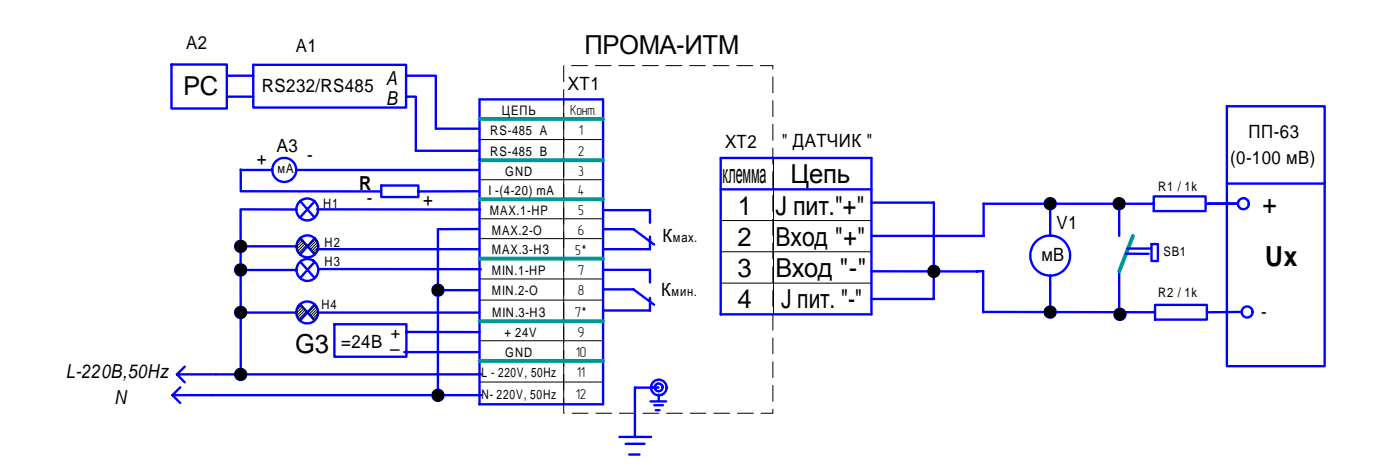

|                                                                                                    | Кодировка релейных выходов                          |                                                                 |       |  |       |                               |          |          |
|----------------------------------------------------------------------------------------------------|-----------------------------------------------------|-----------------------------------------------------------------|-------|--|-------|-------------------------------|----------|----------|
|                                                                                                    | $\vert$ H $\vert$ H (npu nocma $\delta$ ke) $\vert$ |                                                                 | N / H |  | H / M |                               | и / и    |          |
| Температура Т   Реле Кмин.   Реле Кмах.   Реле Кмин.   Реле Кмах.   Реле Кмин.   Реле Кмах.   Реле Кмин.   Реле Кмах.                                                           |                                                     |                                                                 |       |  |       |                               |          |          |
| Т<Тмин.                                                                                                    |                                                     | Включено  Отключено  Отключено  Отключено   Включено   Включено |       |  |       |                               | Включено | Включено |
| Tмин. <t<tмах. oтключено="" th=""  ="" включено="" включено<="" отключено=""><th></th><th></th><th></th><th></th><th></th><th></th><th>Включено</th><th>Включено</th></t<tмах.> |                                                     |                                                                 |       |  |       |                               | Включено | Включено |
| Т>Тмах.                                                                                                    |                                                     | Отключено   Включено   Включено                                 |       |  |       | Включено  Отключено Отключено | Включено | Включено |

Рис. 5-1 Схемы проверки характеристик ПРОМА-ИТМ.

A1 - преобразователь интерфейса RS-232 / RS-485 с гальванической развязкой типа ADAM-4520, A2 - ПЭВМ РС с программным обеспечением для SCADA системы, АЗ - цифровой прибор В7-77 (миллиамперметр 0-30 мА), V1 - цифровой прибор В7-77 (милливольтметр 0-100 мВ), R - нагрузка токового выхода R=500 Ом, G3 - источники постоянного тока 24В с допустимым током 0.2А на один прибор. Н1-Н4 - индикаторные лампы светодиодные 220В, 50Гц (20 мА)

Нажать и удерживать верхнюю кнопку и подать питание. Удерживая верхнюю кнопку **A**, добиться исчезновения надписи «-2.02».

Верхней кнопкой выбирается редактируемый параметр, который выводится в формате «--- №», где №-число от 0 до 9. Номер параметра перебирается циклически от 0 до 9 далее 0 и опять до 9.

Нижняя кнопка **▼** изменяет значение выбранного параметра. При кратковременном нажатии нижней кнопки выводится активное значение выбранного параметра, при дальнейшем удержании кнопки происходит изменение выбранного параметра.

Диапазоны измерений и типы входных термопреобразователей приведены в таблице 1\*. Таблица 1\*.

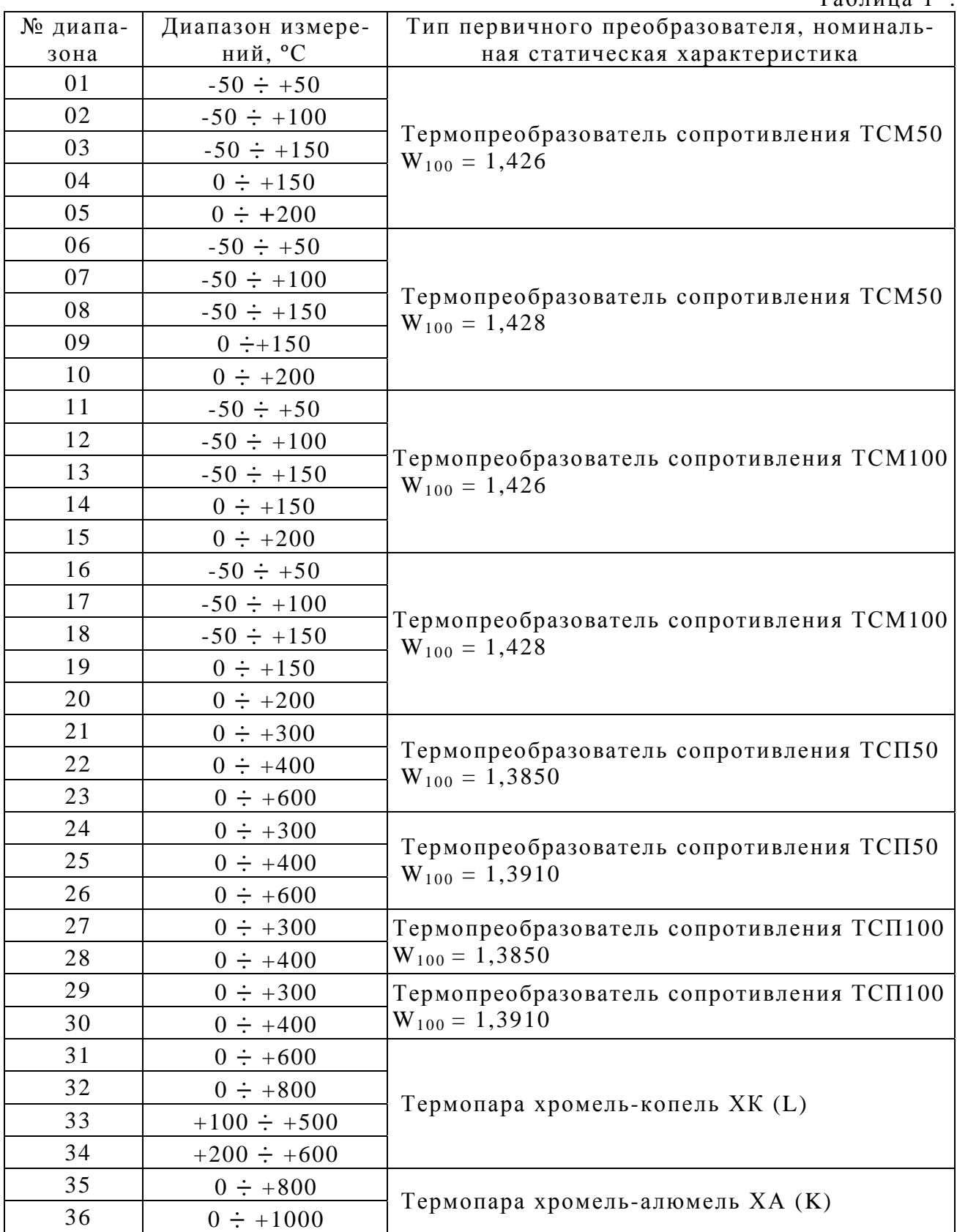

Установить требуемые значения параметров.

Перечень параметров и их возможные значения приведены в таблице  $2^*$ .

Нажать верхнюю кнопку и подать питание. Удерживая верхнюю кнопку А, добиться исчезновения надписи «-2.02».

Верхней кнопкой выбирается редактируемый параметр, который выводится в формате «--- $N_2$ », где  $N_2$  - число от 0 до 9. Номер параметра перебирается циклически от 0 до 9 далее 0 и опять до 9.

Нижняя кнопка ▼ изменяет значение выбранного параметра. При кратковременном нажатии нижней кнопки выводится предыдущее значение выбранного параметра, при дальнейшем удержании кнопки происходит изменение выбранного параметра.

Перечень и значения программируемых параметров ПРОМА-ИТМ.

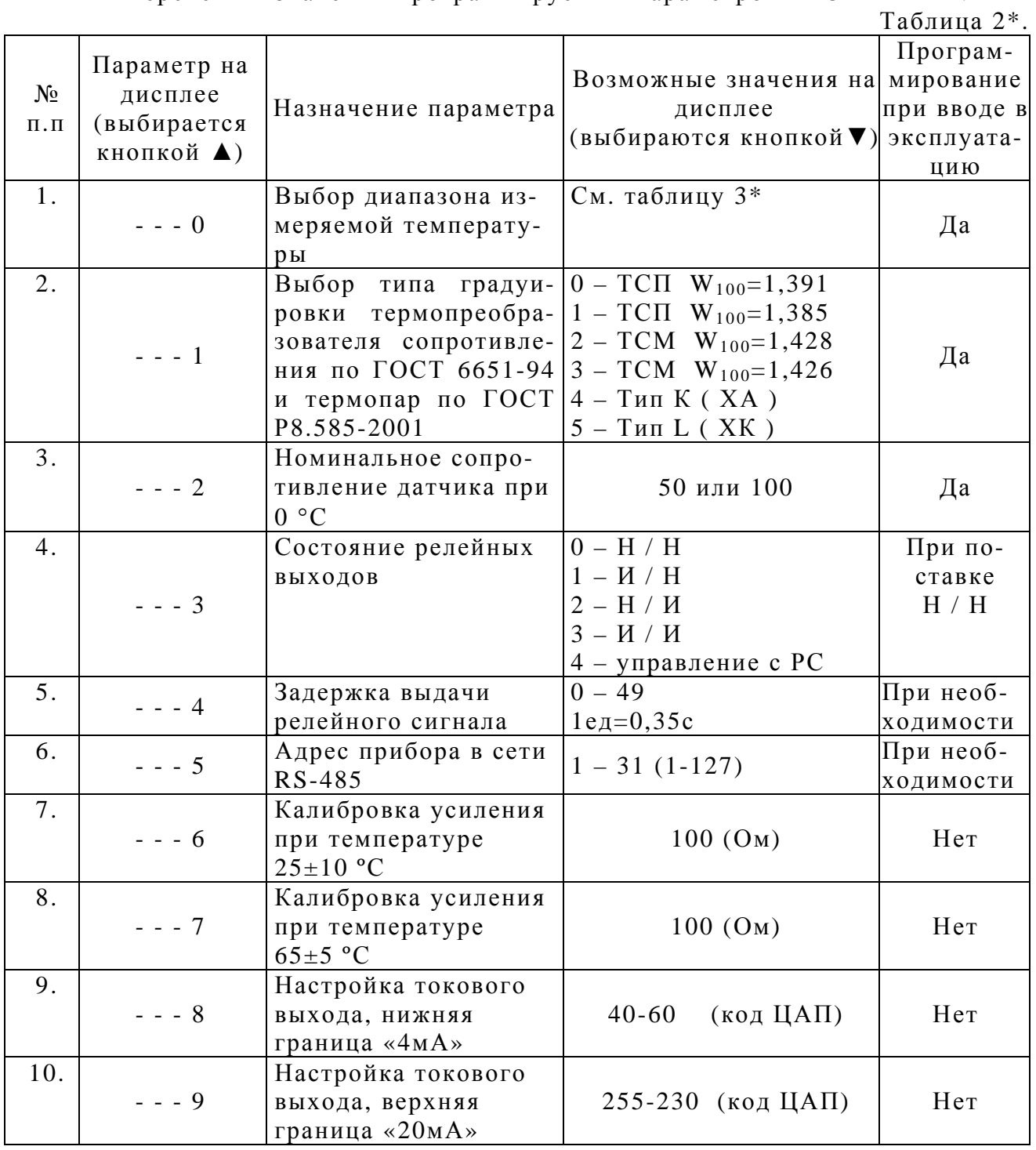

Примечание. Для запоминания настроек нажать одновременно на обе кнопки ▲ и ▼.

**Параметр «---0»** - выбор диапазона измеряемой температуры. Возможные значения диапазонов температур приведены в таблице 3\*.

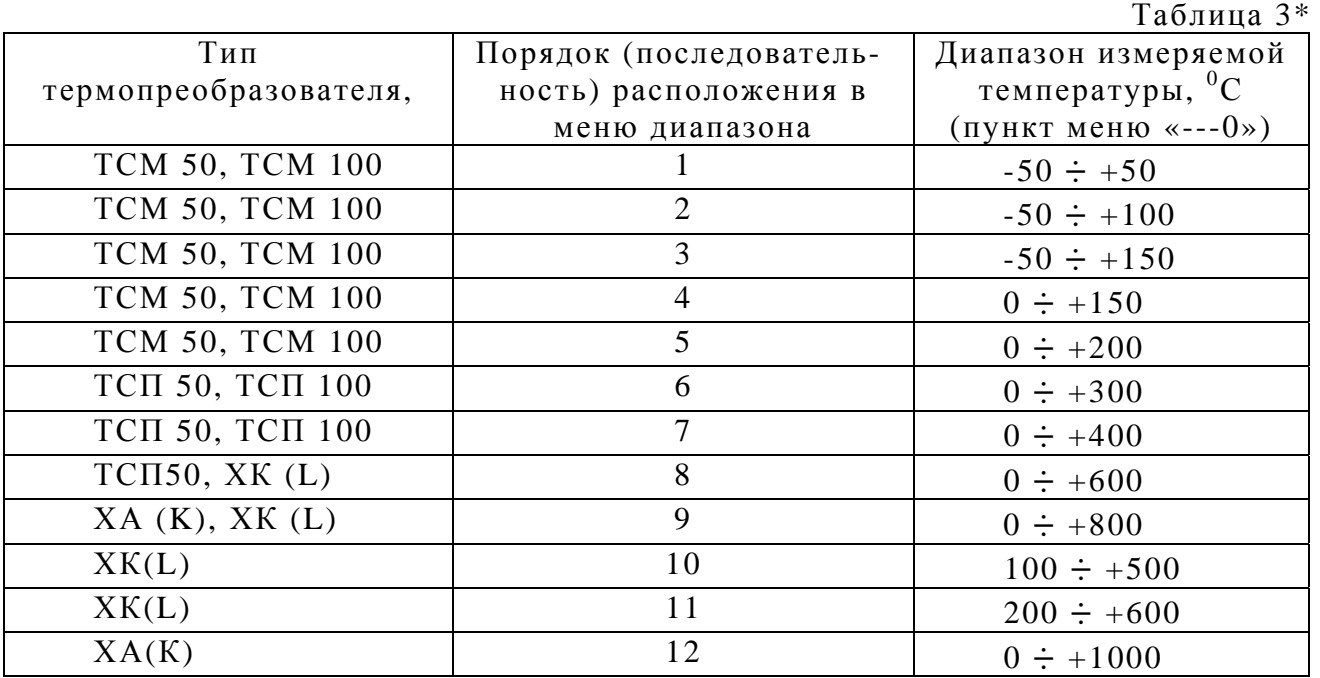

При изменении параметра на табло сначала выводится нижнее, а затем верхнее значение диапазона измеряемой температуры (нижнее значение соответствует 4 мА на выходе, верхнее – 20 мА).

По умолчанию установлен диапазон – 50 **÷** +50 <sup>0</sup> С.

**Параметр «---1»** - тип чувствительного элемента:

- 0 термопреобразователь сопротивления ТСП,  $W_{100}$ =1,3910;
- 1 термопреобразователь сопротивления ТСП,  $W_{100} = 1,3850$ ;
- 2 термопреобразователь сопротивления ТСМ,  $W_{100}$ =1,4280;
- $3$  термопреобразователь сопротивления ТСМ,  $W_{100}$ =1,4260;

4- термопара хромель-алюмель ХА ( К );

5 - термопара хромель-копель ХК) ( L.)

По умолчанию установлен тип ТСМ,  $W_{100} = 1,4280$ .

**Параметр «---2»** - сопротивление термопреобразователя при  $0^0$ С.

Возможные значения: 50 Ом или 100 Ом, выбирается в соответствии с используемым термопреобразователем сопротивления.

По умолчанию установлено 100 Ом, для термопар - условно 100 Ом.

**Параметр «---3»** - установка положения контактов коммутирующих реле:

0 - нижний предел диапазона измеряемой температуры – нормально- разомкнутые, верхний предел – нормально-разомкнутые (кодировка Н / Н);

1 - нижний предел диапазона измеряемой температуры – нормально- замкнутые, верхний предел – нормально разомкнутые (кодировка И / Н);

2 - нижний предел диапазона измеряемой температуры – нормально- разомкнутые, верхний предел – нормально-замкнутые (кодировка  $H / H$ );

3 - нижний предел диапазона измеряемой температуры – нормально- замкнутые, верхний предел – нормально-замкнутые (кодировка И / И).

 4 – положение контактов реле устанавливается пользователем с компьютера.

По умолчанию установлено 0.

**Параметр «---4**» - задержка срабатывания аварийной уставки в части контактов реле, индикация на светодиоды выводится без задержки.

Возможные значения от 0 до 49 единиц. Время задержки t<sub>зад.</sub> в секундах рассчитывается по формуле:

 $t_{\text{3a},\text{A}} = N^* 0, 35$ , где N – число единиц. По умолчанию установлено  $t_{\text{3a}q} = 0$  с.

**Параметр «---5»** - номер прибора в сети RS-485. Возможные значения 1…32 (1…255). По умолчанию установлен 0 или 1.

**Параметр «---6»** - калибровка усиления канала при комнатной температуре 25 ± 10 °С. К контактам «Датчик» должно быть подключено образцовое сопротивление (100±0,01) Ом по 4-х проводной линии. После выбора данного параметра выждать не менее 10 с., а затем произвести калибровку нажатием нижней кнопки.

**Параметр «---7»** - калибровка усиления канала при повышенной температуре. Первоначально калибруется при комнатной температуре, а после сохранения настроек калибруется при повышенной температуре (см. ниже). После выбора данного параметра произвести калибровку аналогично параметру «---6» (выдерживать 10 секунд не нужно).

**Параметр «---8»** - подстройка аналогового выхода 4 мА.

Производится при подключенном к контактам «I-(4-20)мА», «GND» контрольном миллиамперметре. Нижней кнопкой добиться показаний 4 мА ± 0,04 мА – код ЦАП находится в диапазоне от 40 до 60 единиц.

**Параметр «--9»** - подстройка аналогового выхода 20 мА.

Производится при подключенном к контактам «I-(4-20)мА», «GND» миллиамперметре. Нижней кнопкой добиться показаний 20 мА ± 0,04 мА - код ЦАП находится в диапазоне от 230 до 255 единиц.

Сохранить настройки одновременным нажатием обеих кнопок. Отключить питание ПРОМА-ИТМ.

Произвести калибровку усиления канала при повышенной температуре. Для чего ПРОМА-ИТМ выдерживается в термокамере при температуре  $(60\pm5)^0\mathrm{C}$  в течение 30 мин, затем прибор достать из термокамеры и подключить к клеммной колодке ХТ2 «Датчик» образцовое сопротивление (100±0,05) Ом по 4-х проводной линии. Зайти в режим настройки, выбрать параметр «---7», выдержать паузу не менее 10 с. и произвести калибровку нажатием нижней кнопки. Сохранить настройку нажатием обеих кнопок на приборе.

Проверить калибровку прибора с имитатором термометра сопротивления. Подключить магазин сопротивлений к клеммной колодке ХТ2 «Датчик». Включить питание прибора. Набирая сопротивления на магазине, проверить совпадение показаний прибора со значениями температур для набранных сопротивлений по таблицам 1,2,3,4 ГОСТа 6651-94. Погрешность не должна превышать ±0,5% от табличных значений температуры. В противном случае выявить и устранить неисправность.

Проверить срабатывание коммутирующих реле.

Собрать схему, приведенную на рисунке 1\*.

Подать питание на ПРОМА-ИТМ и задать уставки на ПРОМА-ИТМ. Нижняя граница срабатывания реле устанавливается нажатием и удержанием нижней кнопки – установить равным 20% (в °С от диапазона измерения); верхняя – нажатием и удержанием верхней кнопки– установить равным 80% (в °С от диапазона измерения. На магазине сопротивлений выставить последовательно сопротивления соответствующие 19%, 20%, 21% ,50%, 79%, 80%, 81%- при этом на ПРОМА-ИТМ должны загораться и погаснуть соответствующие индикаторы «ГРАНИЦА НИЖНЯЯ», «НОРМА» и «ГРАНИЦА ВЕРХНЯЯ», также синхронно должны загораться и погаснуть индикаторы Н1, Н2, Н3, Н4 в соответствии с таблицей схемы рис.1\*. в зависимости от выбранного типа режима реле. Стандартный режим выхода Н / Н соответствует отключенным реле Кмин. и Кмах. при нахождении параметра в зоне «НОРМА», И – инверсный режим.

Проверить работоспособность прибора с термопарой.

Настроить на ПРОМА-ИТМ тип чувствительного элемента – термопару (ХА или ХК) и соответствующий ему диапазон измеряемой температуры, сохранить настройки.

Собрать схему, приведенную на рисунке 1\*.

Подать питание на ПРОМА-ИТМ. Вращая ручками потенциометров грубо, плавно на приборе ПП-63, установить на его выходе напряжение соответствующее одному из табличных значений (таблицы 7, 11 ГОСТ Р 8.585-2001). На табло ПРОМА-ИТМ должна высвечиваться температура Тизм, рассчитанная по формуле:

$$
T^* = T_{\tau a\delta} + Txc, \ \text{rge}
$$

 $\rm T_{\rm ra6{\scriptscriptstyle\,}I}$ .-температура соответствующая табличной для данного напряжения, $\rm ^0C;\,$ Тхс.- температура «холодного» спая-показания ПРОМА-ИТМ при коротком замыкании контактов 2 и 3 колодки XT2 «Датчик» нажатием кнопки SB1,  $^0C$ .

Погрешность Y определяется по формуле:

$$
Y = \begin{array}{cccc} (T_{H3M} - T^{*}) & & & 100\%, & r_{\text{R}} \\ - & - & - & - & - & - & - & - & - & - & 100\%, & r_{\text{R}} \\ \hline T_{n} & & & & \end{array}
$$

Ттаб.–табличное значение температуры в заданной контрольной точке, °С;

Тизм. – показания индикатора ПРОМА-ИТМ в заданной контрольной точке,  $\circ$  C;

Тn – нормирующее значение, равное разности между верхним и нижним пределами диапазона измерения, °С.

Температура на табло ПРОМА-ИТМ Тизм. не должна отличаться от рассчитанной по формуле более чем на  $\pm$  0,7%. В противном случае выявить и устранить неисправность.

Провести данную проверку для трех напряжений (термоЭДС) в соответствии с таблицами 7, 11 ГОСТ Р 8.585-2001.

По окончании всех проверок привести настройки ПРОМА-ИТМ в соответствие с настройками по умолчанию.